### Attacking networked embedded systems

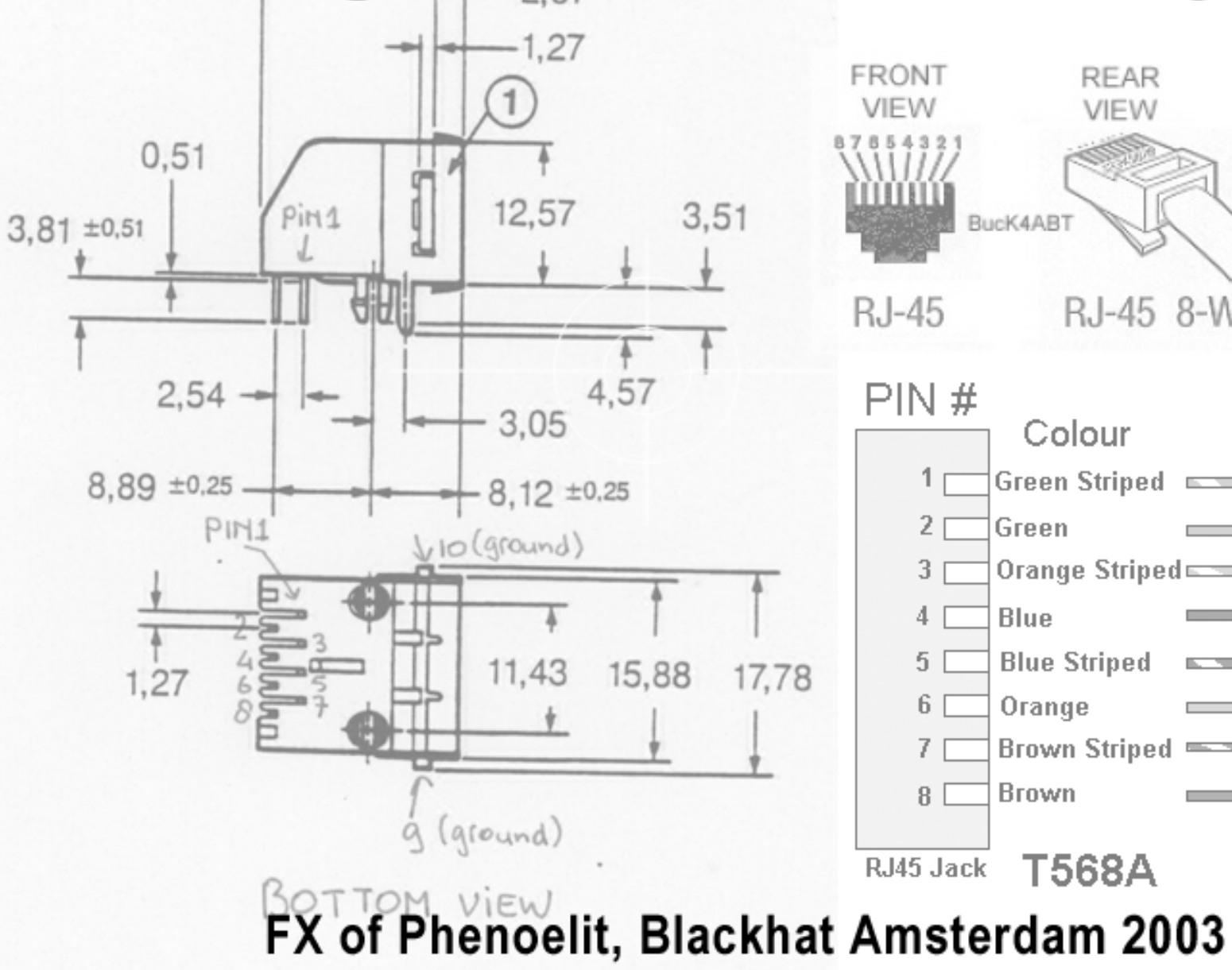

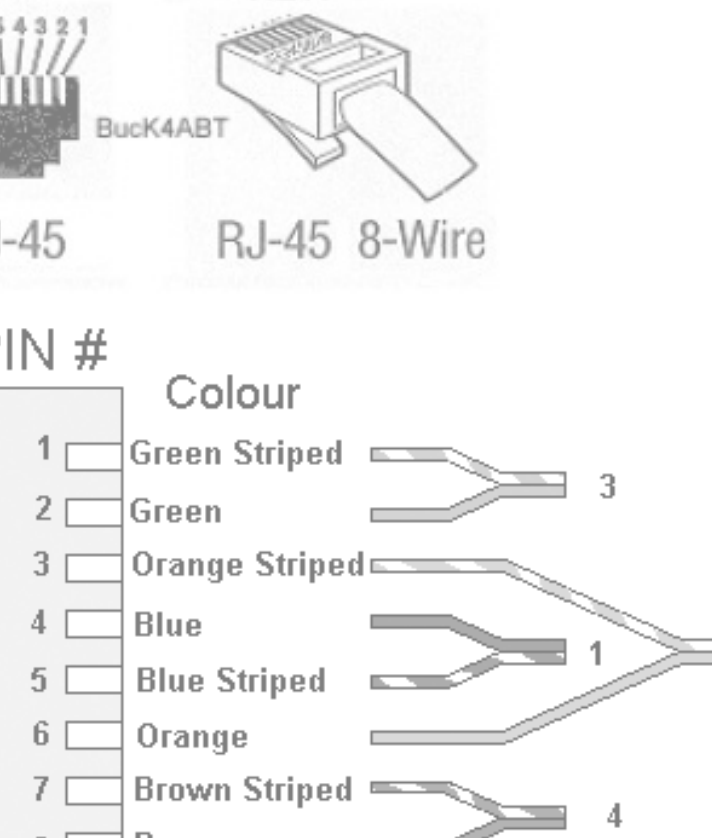

Wire Pair

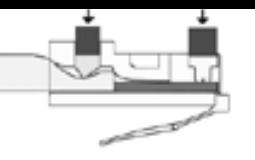

## Today's Session

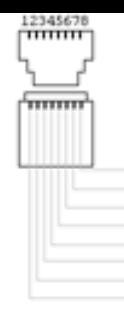

- **Design failures in embedded systems** 
	- **Examples of design failures**
	- **Exploiting a design failure**
- **E.** Software vulnerabilities in embedded systems
	- **Examples of software vulnerabilities**
	- $\blacksquare$  Exploiting a software vulnerability in a common embedded system

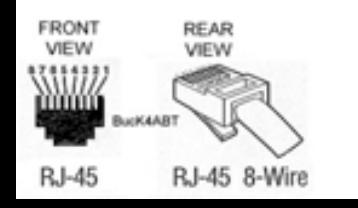

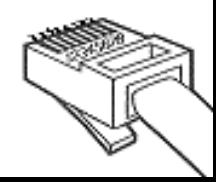

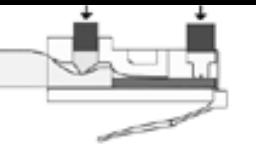

#### What's a Embedded System ?

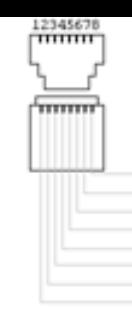

- **(Small) computer system enclosed in** electronic device
- **Custom operating system, designed to** provide specific functionality to the device it's running on
- **Operating System is often monolithic**
- **No or limited separation of software** components and access levels inside
- **No or limited ability to add third party software**

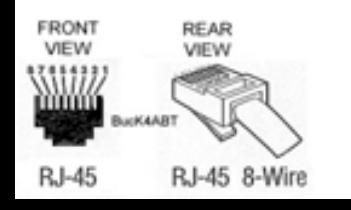

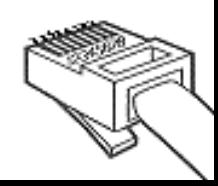

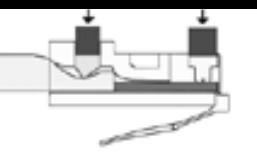

## Design failures

- **Undocumented functionality** 
	- **Developer backdoors**
	- **E** Auto-something features
	- **Example Legacy functions**
- **E** Ignored standards
- **Uncontrolled increase of complexity** 
	- **. New subsystems**
	- **E** Additional access methods
	- **EXTENT Inconsistent access restrictions**

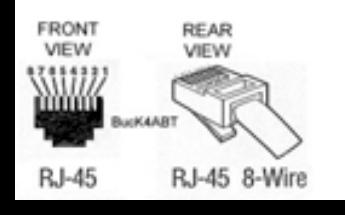

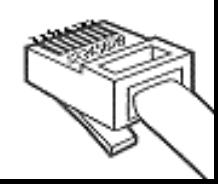

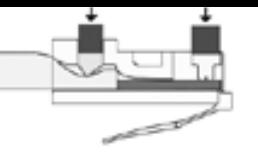

### Design failures Case 1: Lucent Brick

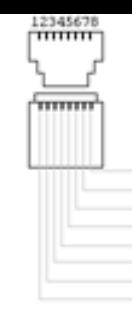

- **.** Layer 2 Firewall running Inferno OS
- **EXARP cache design failures** 
	- **EXARP forwarded regardless of firewall rules**
	- **EXARP reply poisoning of firewall**
	- **E** ARP cache does not time out

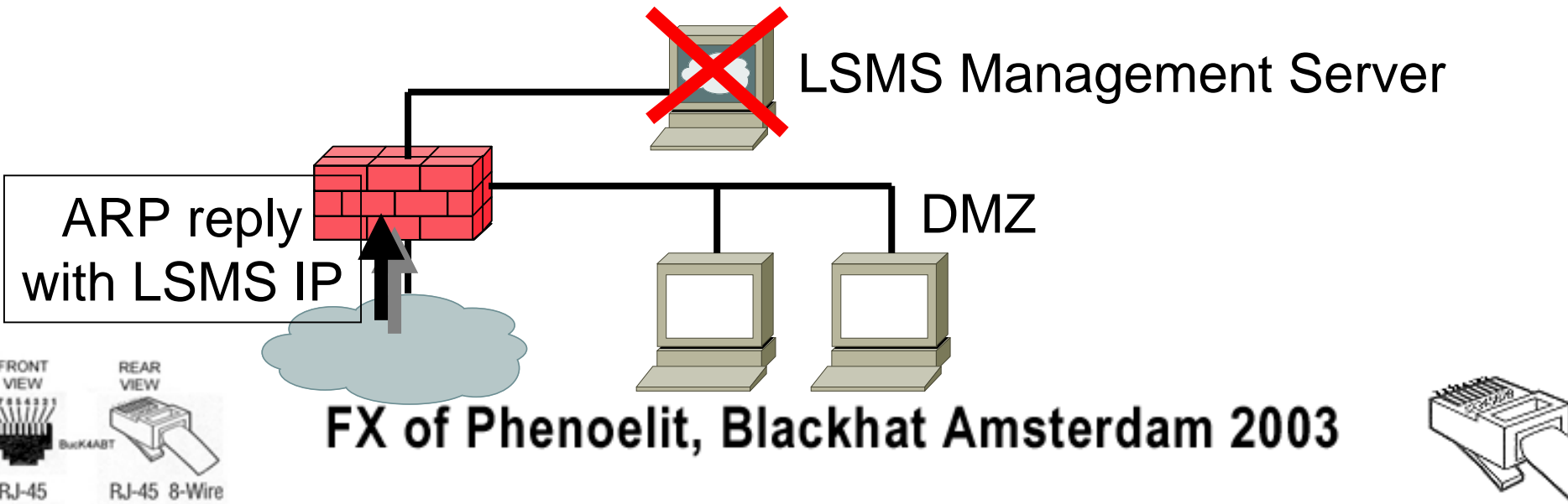

#### Design failures Case 2: Ascend Router

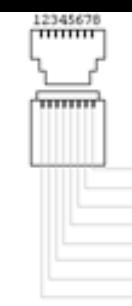

- Undocumented discovery protocol
- **Special packet format to UDP discard port**
- **Example 1 Leaks information remotely** 
	- IP address/Netmask
	- **MAC address**
	- **Name and Serial number**
	- **Device type**
	- **E** Features
- Can set IP address and name using SNMP write community (Default: "write")

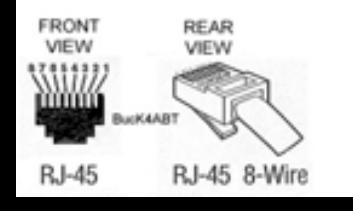

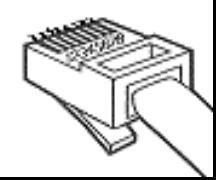

### Design failures Ascend Router - ATMP

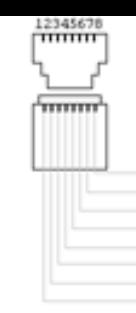

- **E. Ascend Tunnel Management Protocol** 
	- **RFC 2107**

**FRONT** 

**RJ-45** 

- **Dynamic GRE Tunnel creation**
- RFC concept uses complicated setup:

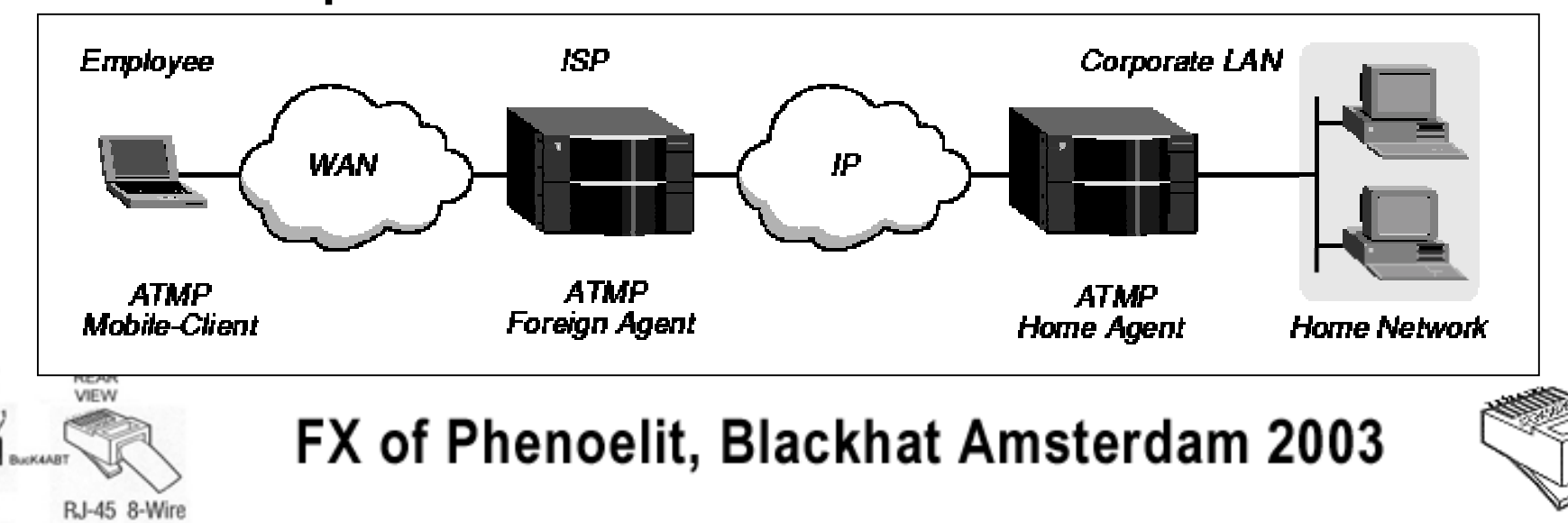

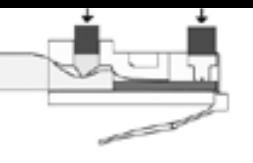

#### Design failures Phenoelit ATtackMP

- **Protocol implementation flaw** 
	- Every Ascend device seems to run it
	- **No authentication required**
	- **No configuration required**
- **Building a tunnel** 
	- **ATMP challenge/response**  $\rightarrow$  **Tunnel ID**
	- **GRE using this Tunnel ID as key**

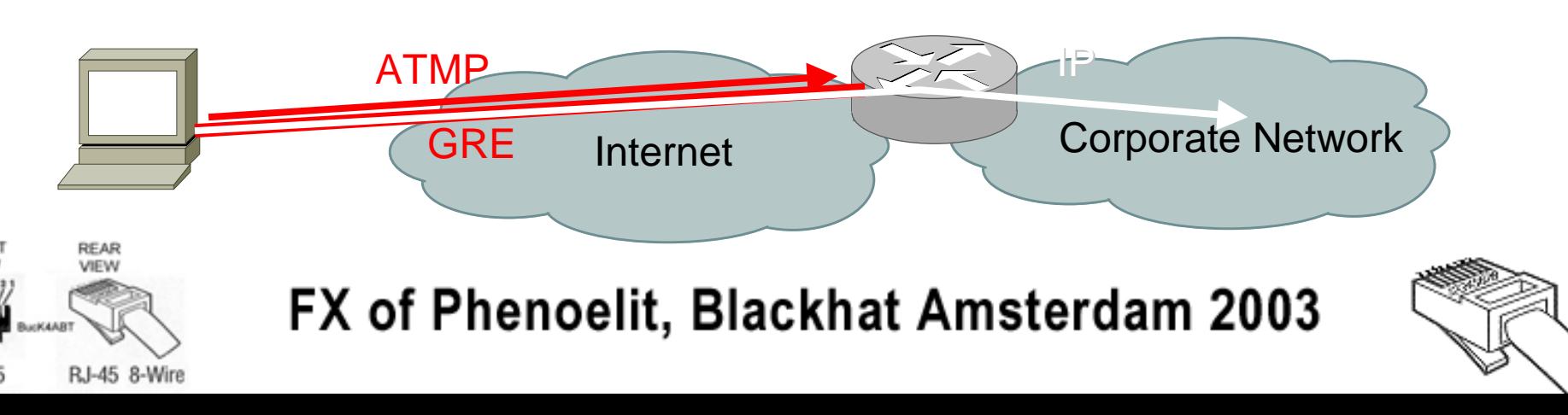

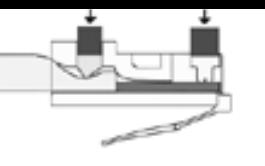

## Cisco IOS EIGRP

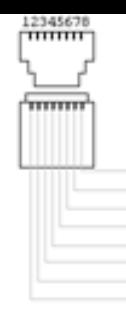

- **Enhanced IGRP uses automagic neighbor** discovery
- **Example 1 Flooding Cisco IOS with random neighbor** announcements causes segment wide DoS
	- Router ARPs for the neighbor IP as long as the EIGRP timer did not expire
	- Timer value provided by attacker in packet, max over 18 hours
- IOS 11.x allows attack as unicast

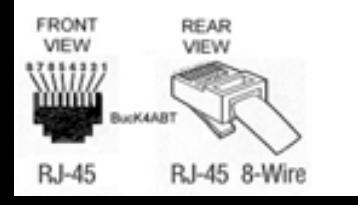

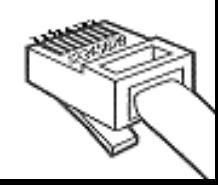

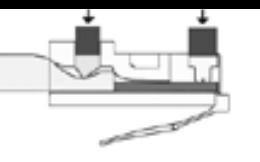

### Cisco IOS EIGRP

- **Example 2 Affected IOS versions: ALL**
- **E** Cisco's fix: none

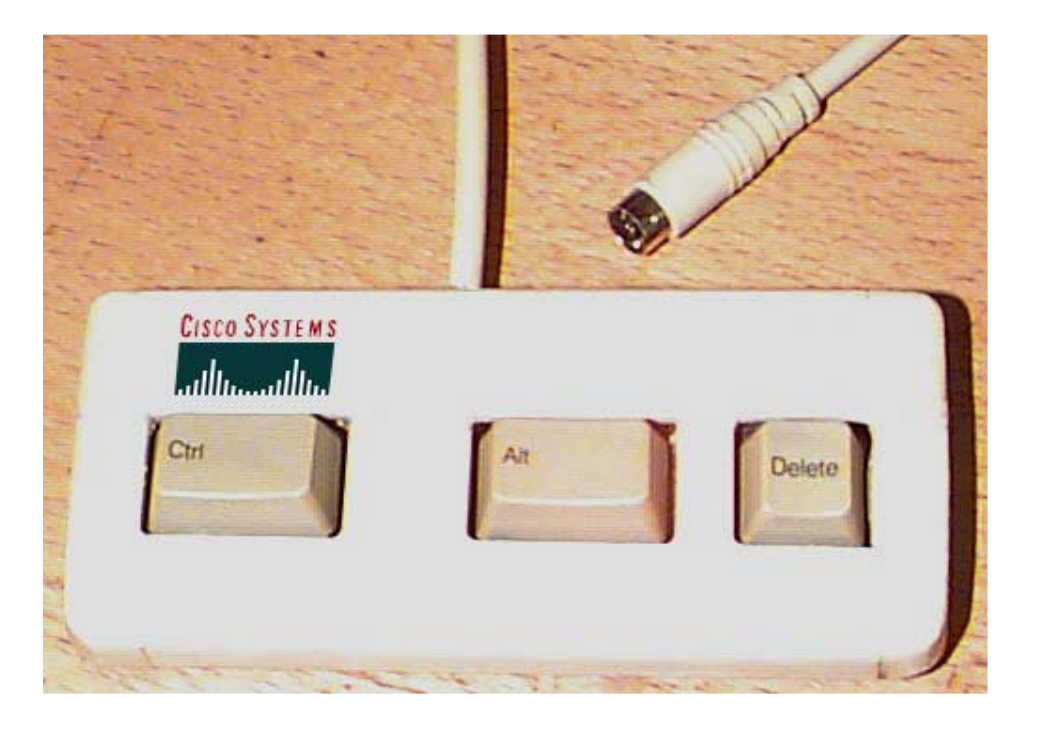

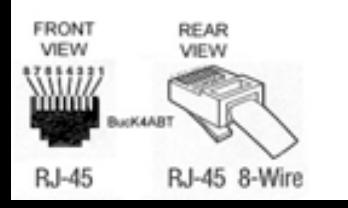

#### FX of Phenoelit, Blackhat Amsterdam 2003

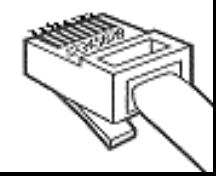

 $111111$ 

### Exploiting a design failure: HP Printers

- **Various access methods:** 
	- ! Telnet,HTTP,FTP,SNMP,PJL
- ! Various access restrictions
	- Admin password on HTTP and Telnet
	- ! IP access restriction on FTP, PJL, Telnet
	- PJL security password
- **Inconsistent access restriction interworkings** 
	- **SNMP read reveals admin password in hex at Inter** .iso.3.6.1.4.1.11.2.3.9.4.2.1.3.9.1.1.0
	- **.** HTTP interface can be used to disable other restrictions (username: laserjet)

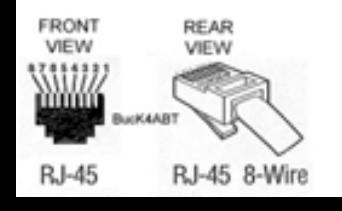

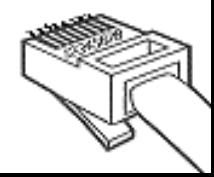

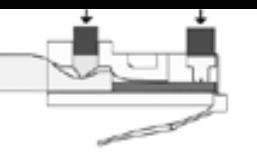

## HP Printers: PJL

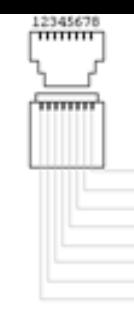

- PJL (Port 9100) allows access to printer configuration
	- **Number of copies, size, etc.**
	- **E** Locking panel
	- **Example 1** Input and output trays
	- Eco mode and Power save
	- **.** I/O Buffer
- **Security relies on PJL password** 
	- **Example 25 key space of 65535.**
	- **nax.** 6 hours for remote brute force

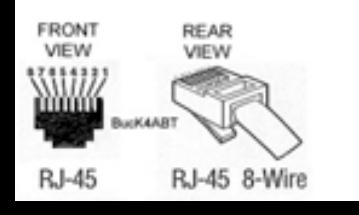

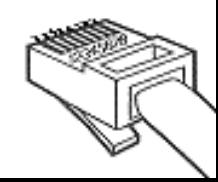

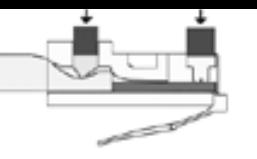

## HP Printers: PJL

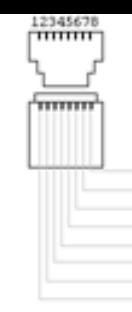

- PJL (Port 9100) allows access to printer file systems on DRAM and FLASH
	- **Spool directory contains jobs**
	- **PCL macros on printer**
- **More file system content (later models)** 
	- **Eirmware**
	- **Web server content**
	- **Subsystem configuration**
- ! Printer can be used as PJL-based file server

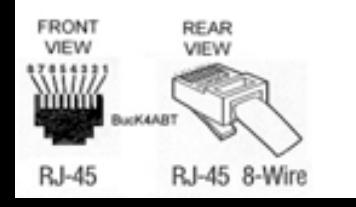

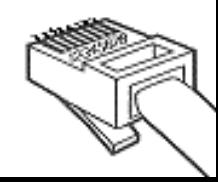

Phenoelit vs. PJL: PFT

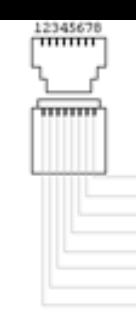

- **Tool for direct PJL communication** 
	- **Reading, modifying and writing environment** variables
	- **Eull filesystem access**
	- **Changing display messages**
	- PJL "security" removal
- **Available for Linux and Windows including** libPJL for both platforms
- . Windows GUI version "Hijetter" by FtR
- ... and of course it's open source

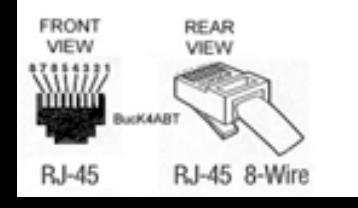

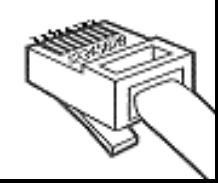

## HP Printers: ChaiVM [1]

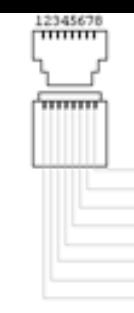

- **.** ChaiVM is a Java Virtual Machine for embedded systems
- **HP Printers 9000, 4100 and 4550 are** officially supported.
- $\blacksquare$  HP 8150 also runs it.
- **ChaiVM on printers comes completely** with web server, static files and objects.
- **Everything lives on the printer's file** system.

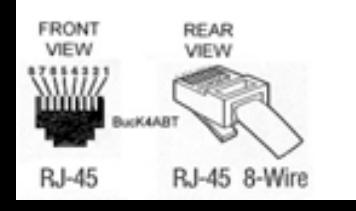

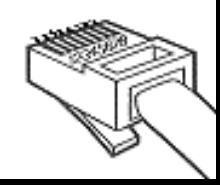

## HP Printers: ChaiVM [2]

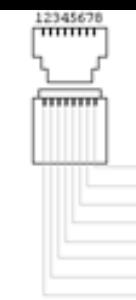

- ! Chai standard loader service
	- ! http://device\_ip/hp/device/this.loader
	- **.** Loader is supposed to validate JAR signature from HP to ensure security
- **HP released new EZloader** 
	- $\textcolor{red}{\bullet}$  HP signed JAR
	- . No signatures required for upload
- **.** Adding services via printer file system access to 0:\default\csconfig
- **.**  HP Java classes, documentation and torials available

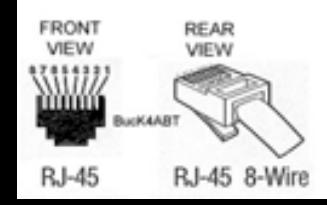

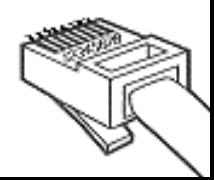

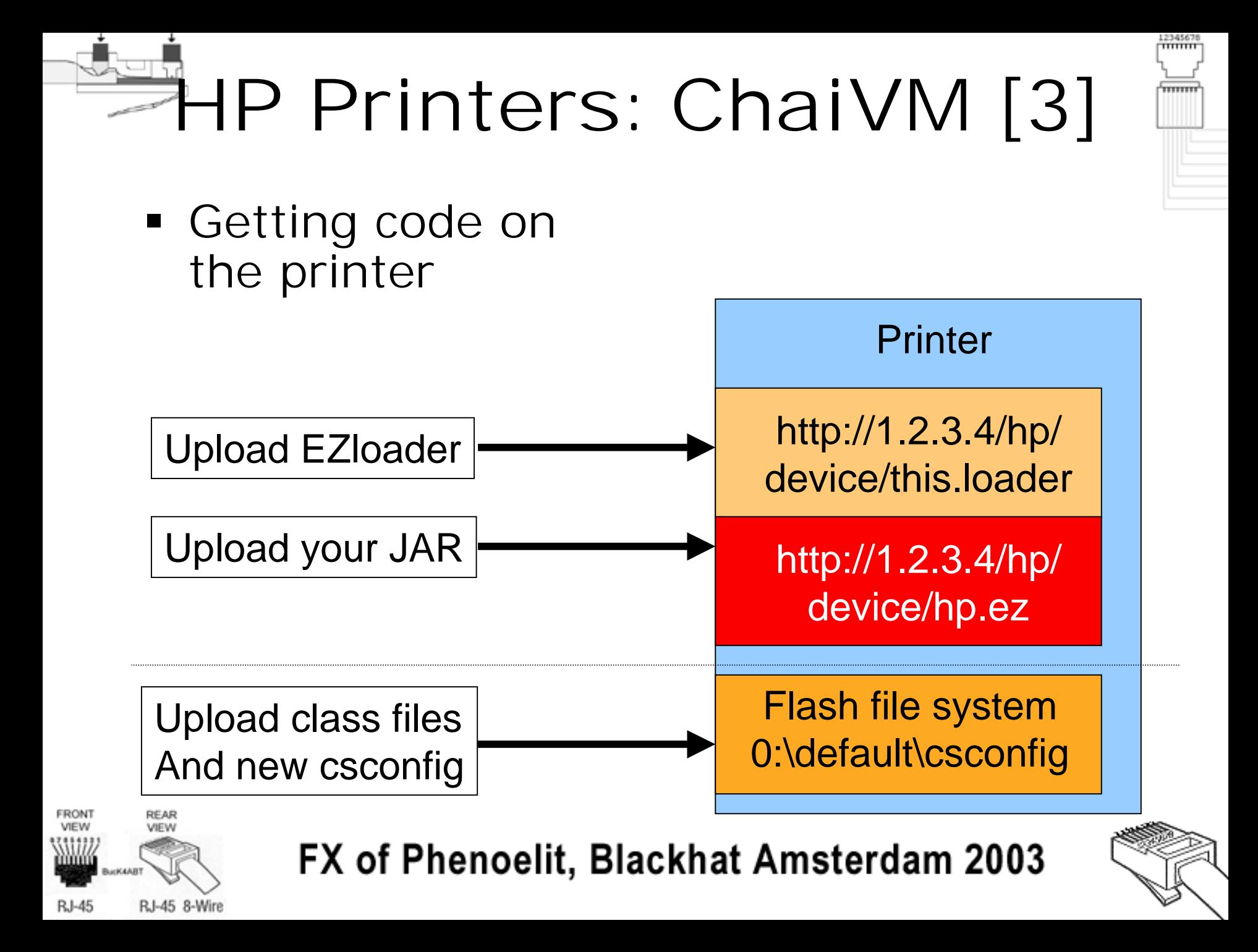

## HP Printers: ChaiVM [4]

- **ChaiVM is quite instable** 
	- **Too many threads kill printer**
	- Connect() to unreachable hosts or closed port kills VM
	- ! Doesn't always throw an Exception
- Chai
- **.** Huge differences between simulation environment and real-world printers
- ! Unavailability of all instances of a service kills VM
- **.** To reset printer use SNMP set:  $.$ iso.3.6.1.2.1.43.5.1.1.3.1 = 4

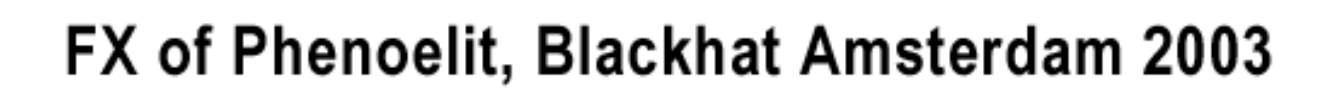

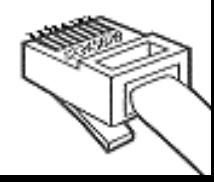

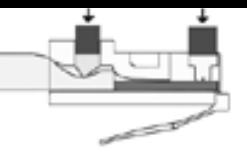

## HP Printers:

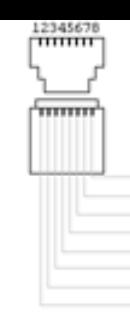

## Things you can do...

#### ! Phenoelit ChaiPortScan

- ! Web based port scanner daemon for HP Printers with fixed firmware
- **Phenoelit ChaiCrack** 
	- . Web based crypt() cracking tool for HP Printers
- **Phenoelit BNC** 
	- **.** Transparent web based TCP proxy for HP Printers

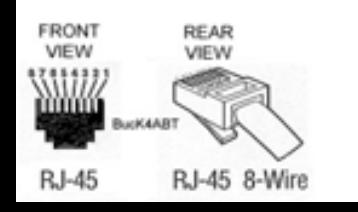

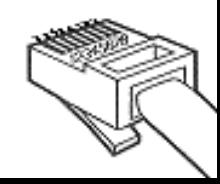

## HP Printers: ChaiVM [5]

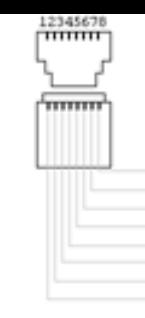

- **.** ChaiServices are fully trusted between each other
- **ChaiAPNP service supports Service Location** Protocol (SLP)
	- ! **find other devices and services**
- ! Notifier service can notify you by HTTP or Email of "interesting events"
- **ChaiOpenView enables ChaiVM configuration** via SNMP
- ChaiMail service is "designed to work across firewalls".
	- ! **Issue commands to your Chai service via Email!**

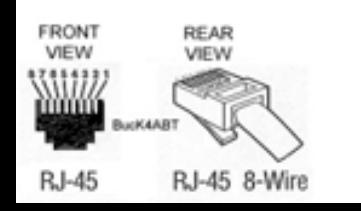

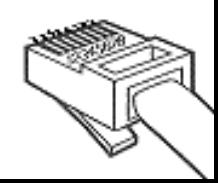

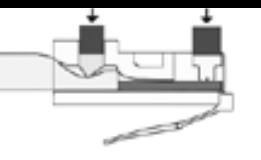

#### HP Printers

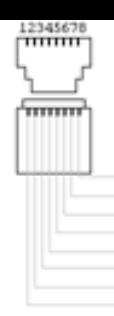

#### Tools and source available athttp://www.phenoelit.de/hp/

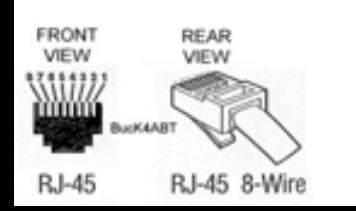

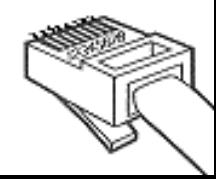

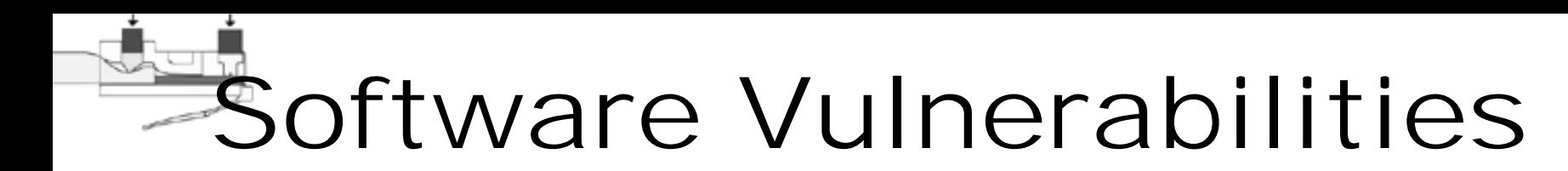

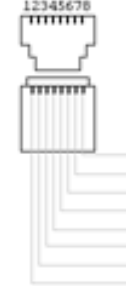

- ! Classic mistakes are also made on embedded systems
	- **.** Input validation
	- **•** Format strings
	- **Buffer overflows**
	- **.** Cross Site Scripting
- ! Most embedded HTTP daemons vulnerable
- **Example 1** Limited resources lead to removal of sanity checks

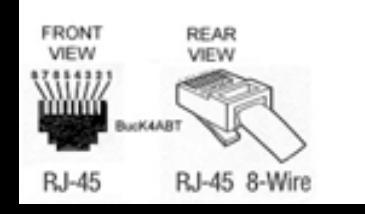

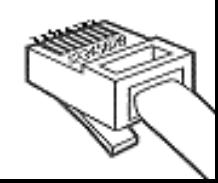

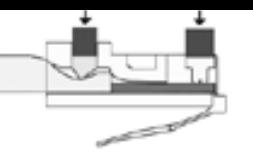

### Buffer overflows

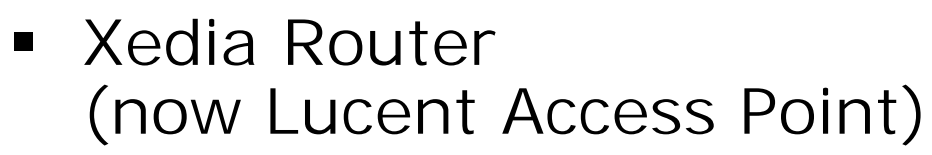

- ! long URL in HTTP GET request crashes router
- **Brother Network Printer (NC-3100h)** 
	- ! Password variable in HTTP GET request with 136 chars crashes printer
- **HP ProCurve Switch** 
	- **SNMP** set with 85 chars in .iso.3.6.1.4.1.11.2.36.1.1.2.1.0 crashes switch
- SEH IC-9 Pocket Print Server
	- ! Password variable in HTTP GET request with 300 chars crashes device

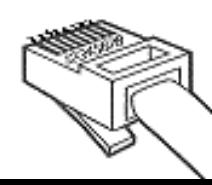

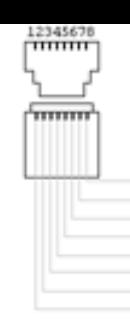

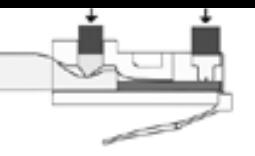

### Common misconceptions

- **Embedded systems are harder to FR** exploit than multipurpose OS's
- **.** You have to reverse engineer the firmware or OS to write an exploit
- ! You need to know how the sys-calls and lib functions work to write an exploit
- The worst thing that can happen is a device crash or reboot

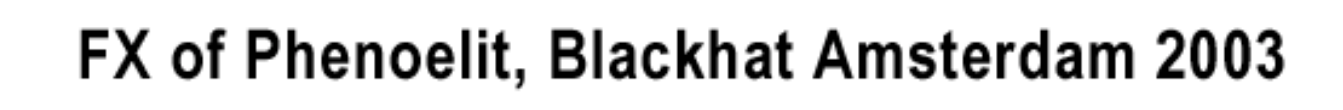

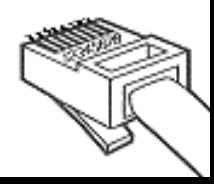

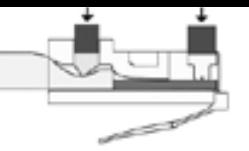

## Proving it wrong: A Cisco IOS Exploit

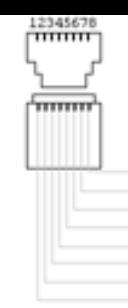

- **Exploiting an overflow condition in Cisco** Systems IOS to take over the Router.
- . The process you crash is tightly integrated into the OS, so you probably crash the whole OS as well
- **Example 23 According to Cisco, memory corruption** is the most common bug in IOS. So it's probably a heap overflow.
- **.** Vulnerability for research: Buffer overflow in IOS  $(11.1.x - 11.3.x)$ TFTP server for long file names

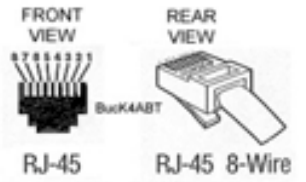

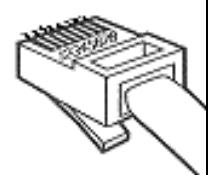

## Heap Layout

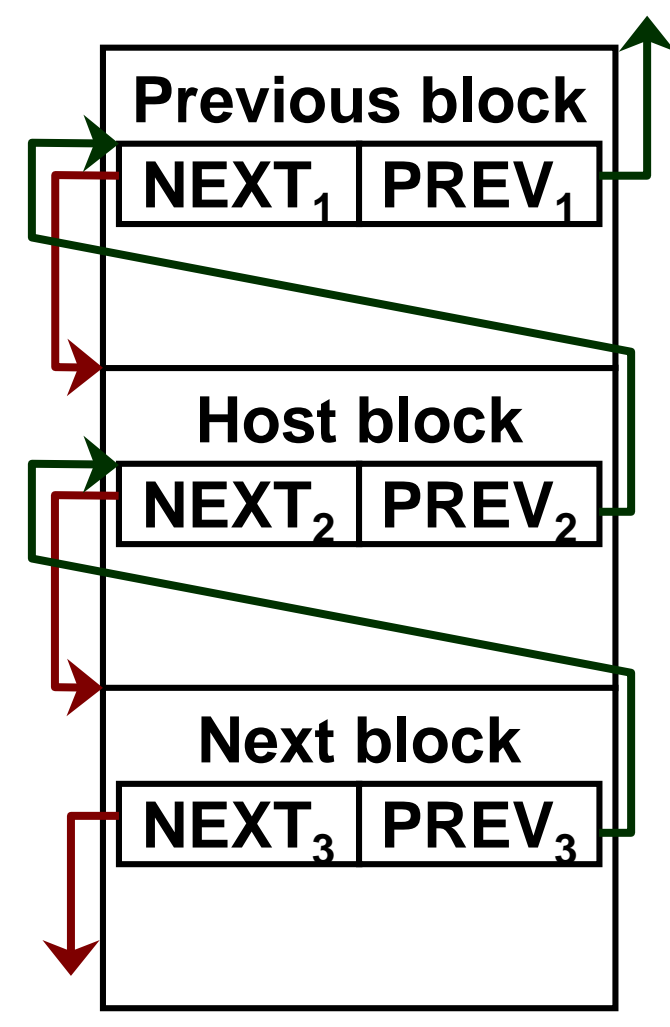

- **. Two different memory** areas: main and IO memory
- **.** Double linked pointer list of memory blocks
	- ! Same size in IO
	- ! Various sizes in main
- ! Probably based off a tree structure
- **A** single block is part of multiple linked lists

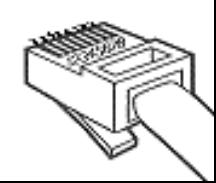

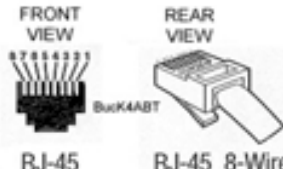

## Block layout

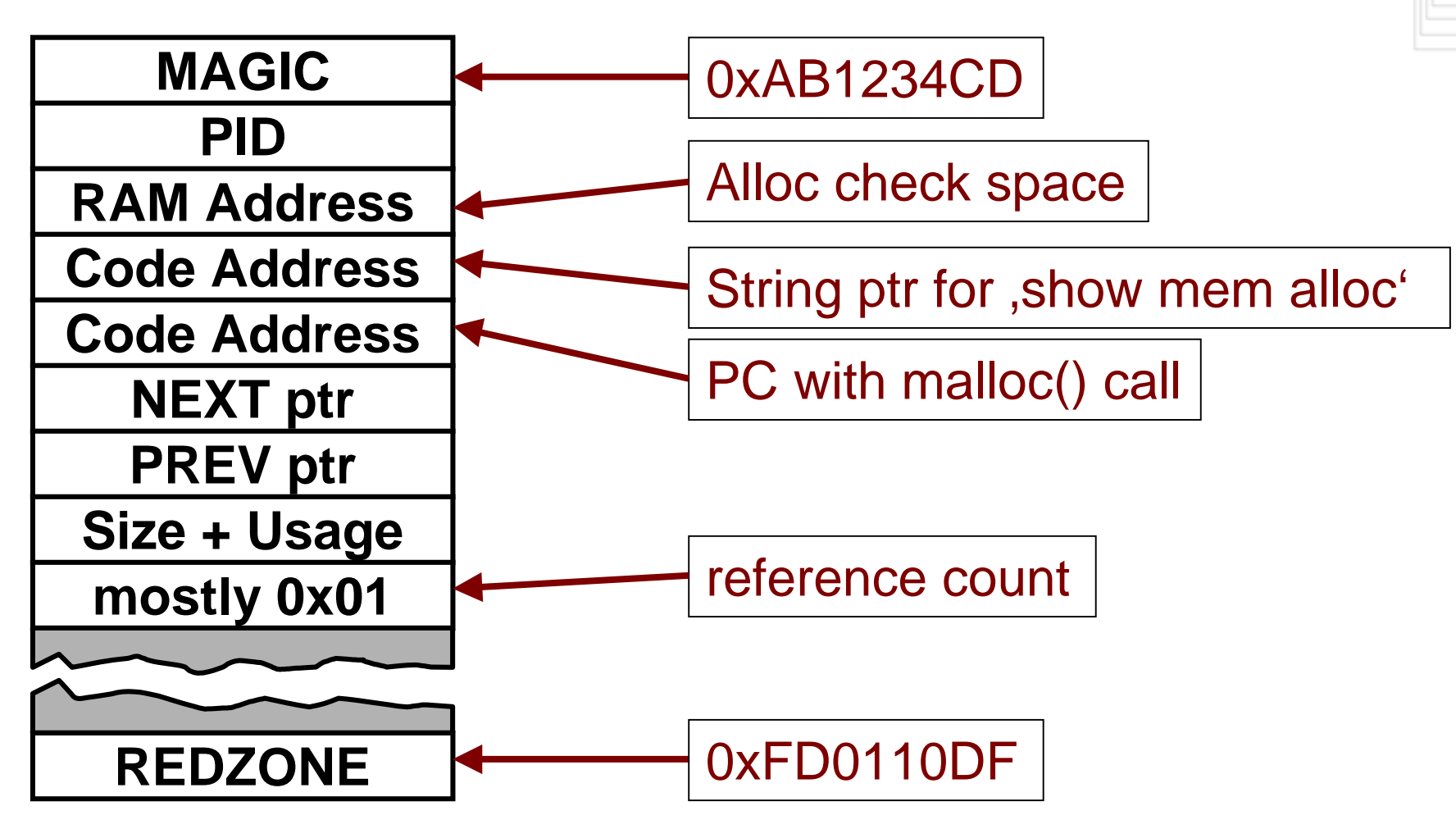

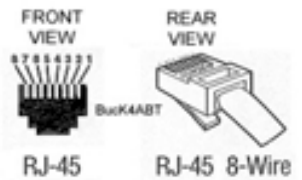

FX of Phenoelit, Blackhat Amsterdam 2003

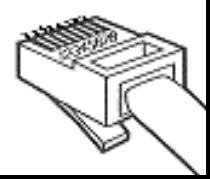

 $11111111$ 

## Theory of the overflow

- $\hspace{0.1mm}$  Filling the "host block"
- **.** Overwriting the following block header – hereby creating a "fake block"
- **Example 1 Let IOS memory** management use the fake block information
- ! Desired result: Writing to arbitrary memory locations

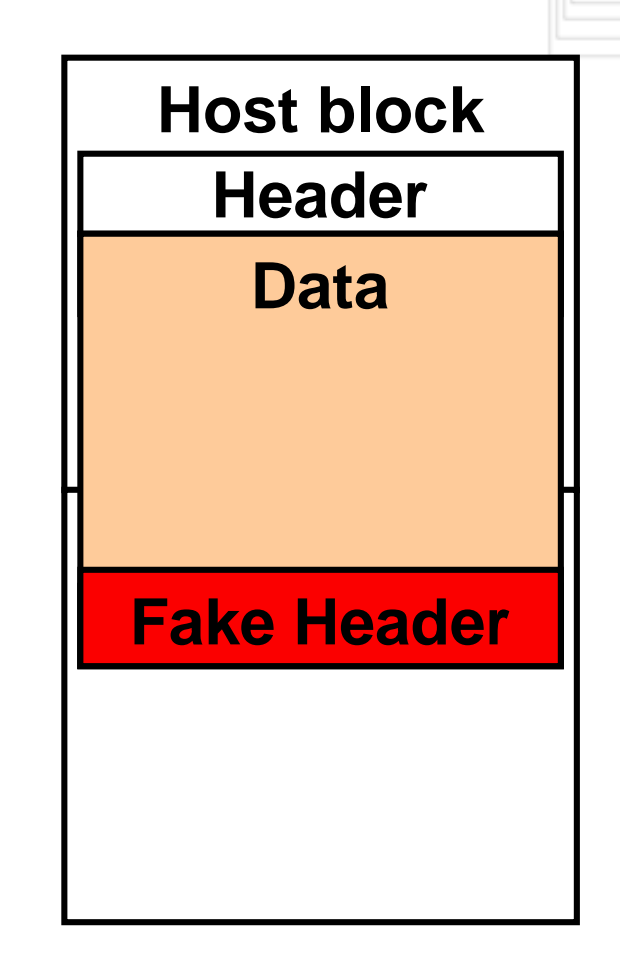

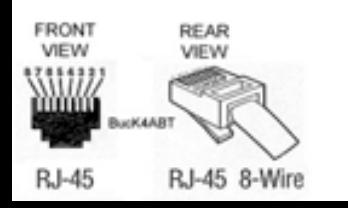

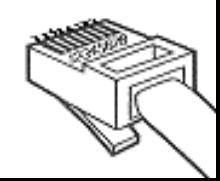

## A free() on IOS

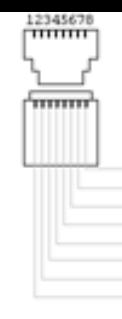

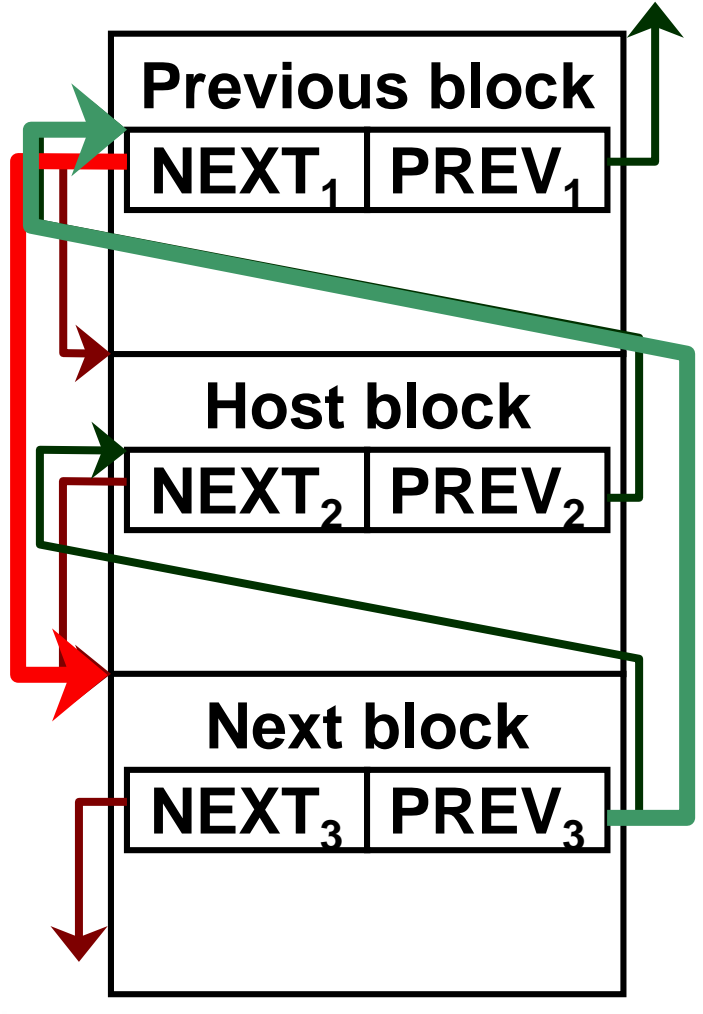

- **Remember: Double** linked pointer list of memory blocks
- **Upon free()**, an element of the list is removed
- **Pointer exchange** operation, much like on Linux or Windows

**Host->prev=next2; (Host->next2)+prevofs=prev2; delete(Host\_block);**

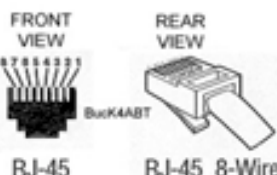

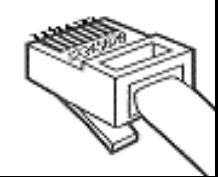

### The requirements

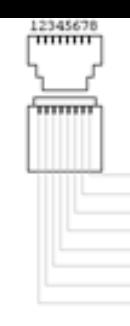

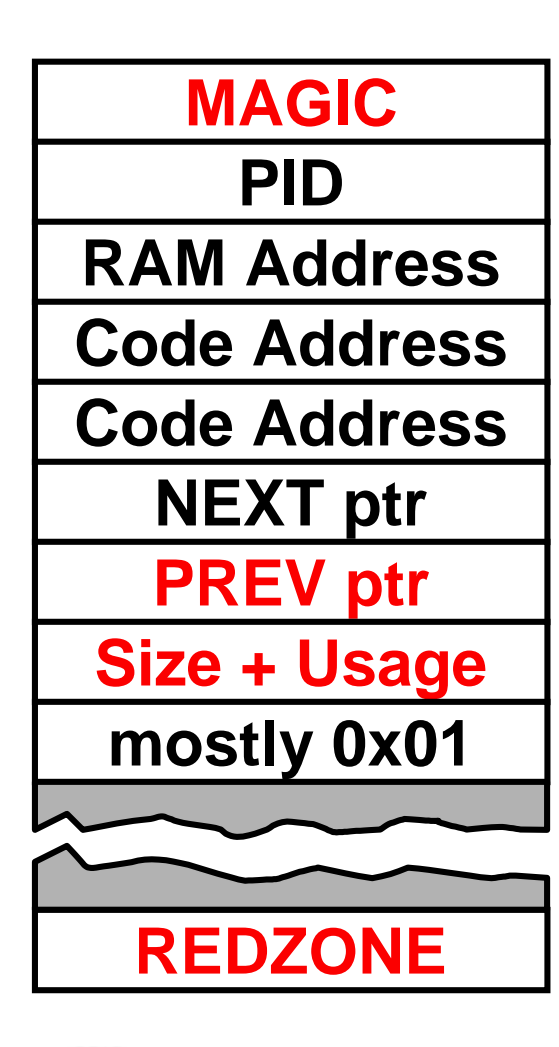

**RJ-45 8-Wire** 

RJ-45

- ! Required:
	- !MAGIC, RED ZONE
	- !PREV PTR
	- !Size
- **Unchecked:** 
	- **.** Wasted pointers
	- **.** NEXT PTR
- "Check heaps" process validates MAGIC and REDZONE
- **•** Performing an overflow up to the NEXT ptr is possible.

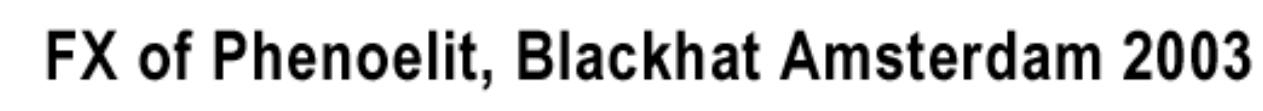

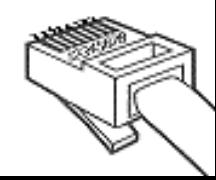

## Taking the first: 2500

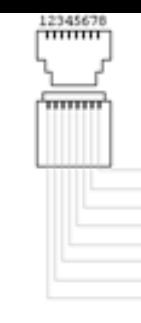

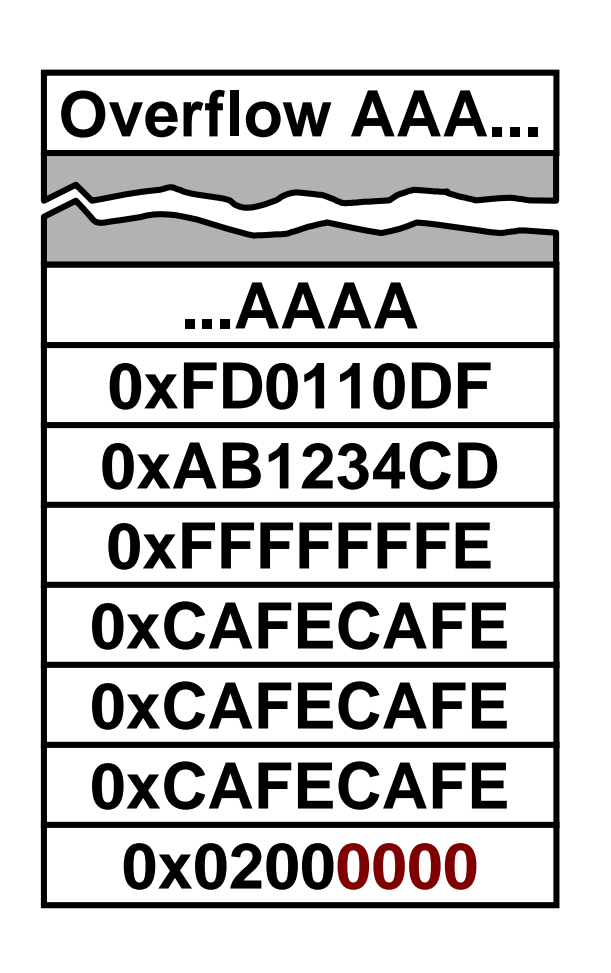

- Cisco 2500 allows anyone to write to the NVRAM memory area
- **Since NEXT ptr is not checked,** we can put 0x02000000 (NVRAM) in there
- ! The 0x00 bytes don't get written because we are doing a string overflow here
- The pointer exchange leads to a write to NVRAM and invalidates it (checksum error)

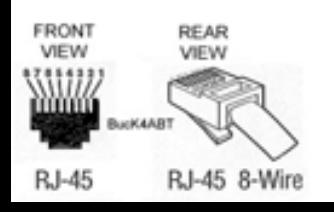

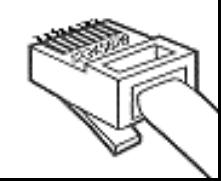

## Taking the first: 2500

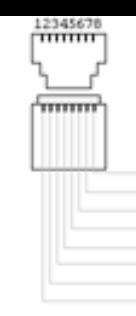

- **NVRAM gets invalidated by exploit**
- **Device reboots after discovering issue in** memory management ("Check heaps" process)
- ! Boot without valid config leads to BOOTP request and TFTP config retrieval
- ! Result: **Attacker provides config**

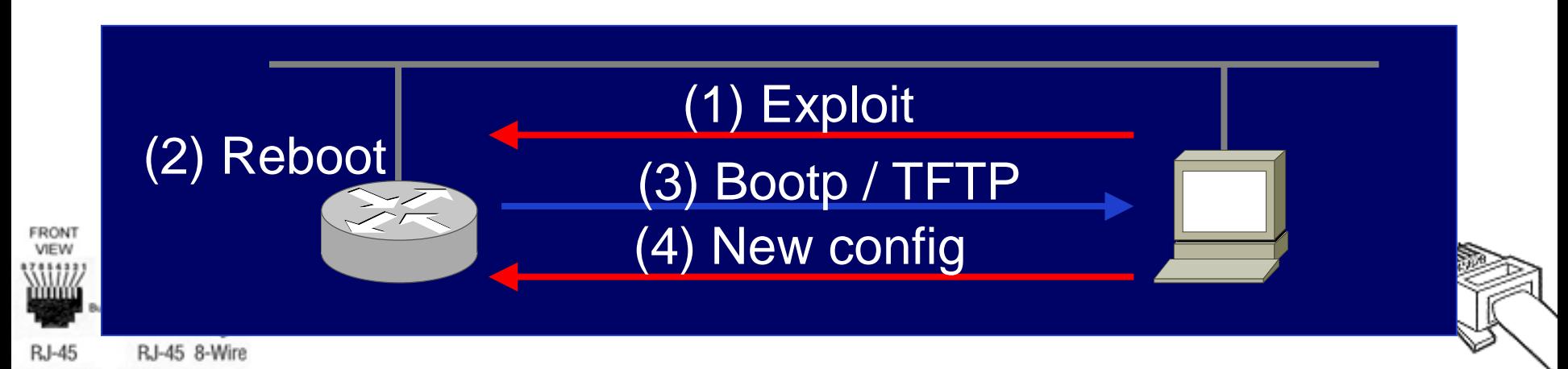

## Getting around PREV

- 
- **PREV ptr is checked while the previous** block is inspected before the free()
- $\blacksquare$  Test seems to be:
	- if  $(new\_block\rightarrow prev!=this\_block+20)$ abort();
- **Perform uncontrolled overflow to cause** device reboot
	- **•** Proves the device is vulnerable
	- Puts memory in a predictable state
	- **.** Crash information can be obtained from network or syslog host if logged (contains PREV ptr address)

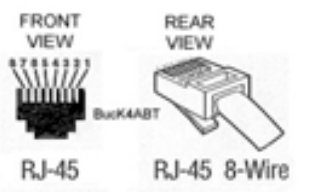

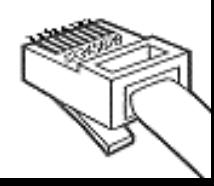

## Free memory blocks

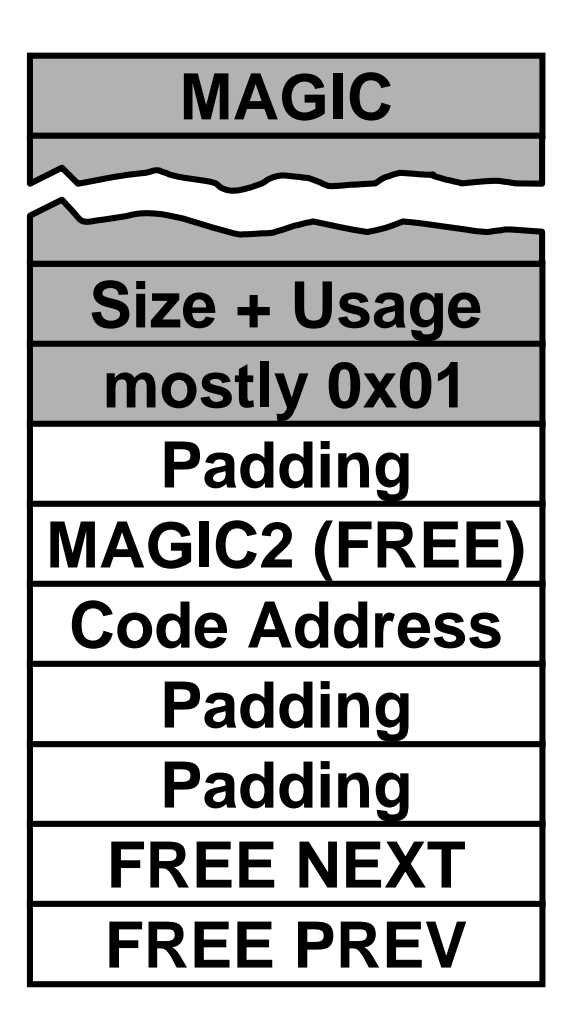

- **.** Free memory blocks carry additional management information
- **.** Information is probably used to build linked list of free memory blocks
- **Functionality of FREE** NEXT and FRFF PRFV comparable to NEXT and PREV

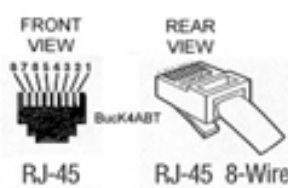

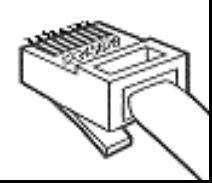

# Arbitrary Memory write

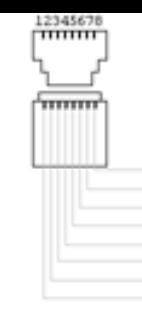

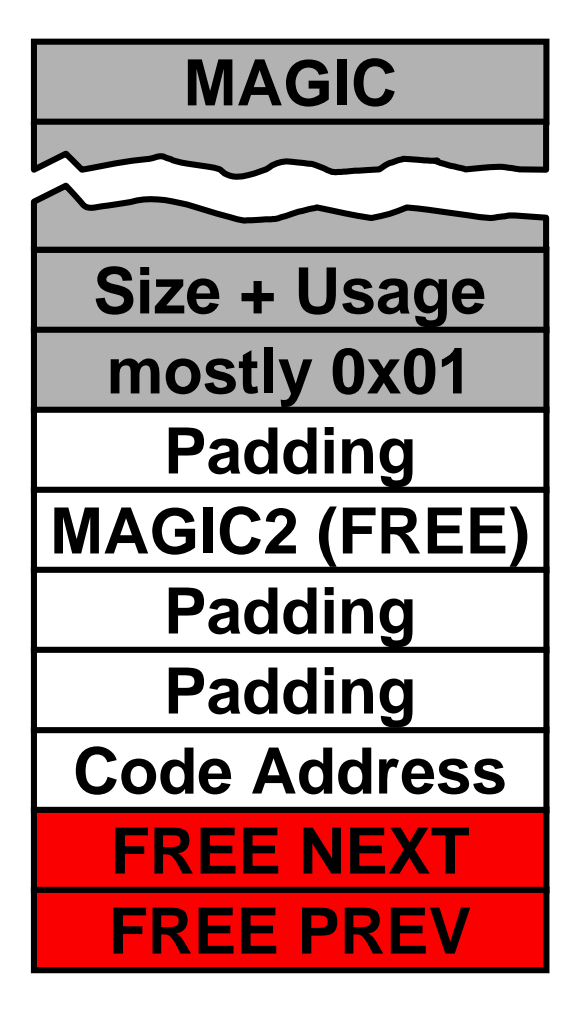

- ! FREE NEXT and FREE PREV are not checked
- **Pointer exchange takes** place
- $\blacksquare$  Using 0x7FFFFFFFF in the size field, we can mark the fake block "free"
- Both pointers have to point to writeable memory

**\*free\_prev=\*free\_next;**

**\*(free\_next+20)=\*free\_prev;**

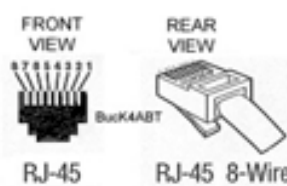

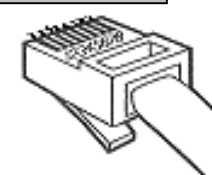

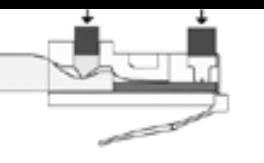

45 8-Wi

### Places for pointers

- **.** show mem proc alloc' shows a "Process Array"
- **EXTENC 20 Array contains addresses of process** information records indexed by PID
- **Process information record's second** field is current stack pointer
- ! All of these are static addresses per IOS image

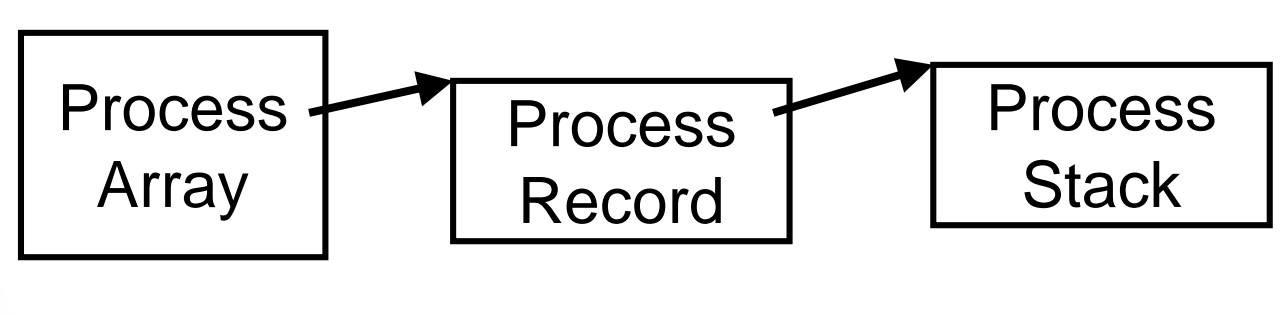

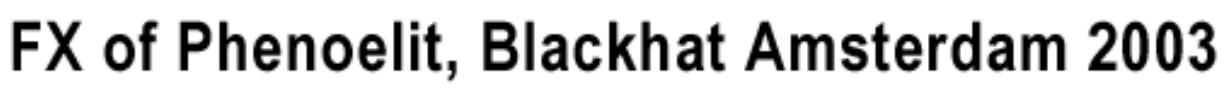

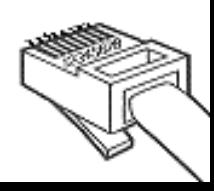

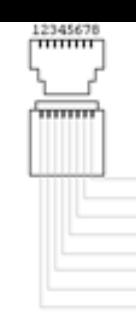

## Taking the Processor

- ! The stack of any IOS process is writable by any code running on the system
- ! We can overwrite
	- **Exame pointer**
	- **Return address**
	- ! Process Array entry
	- ! Process Record stack entry
	- ! Process Record SP entry

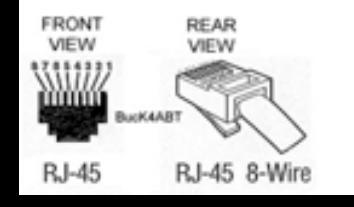

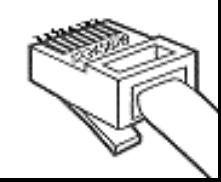

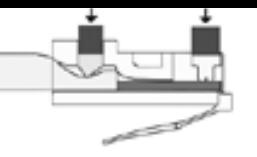

## The Buffer

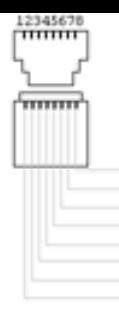

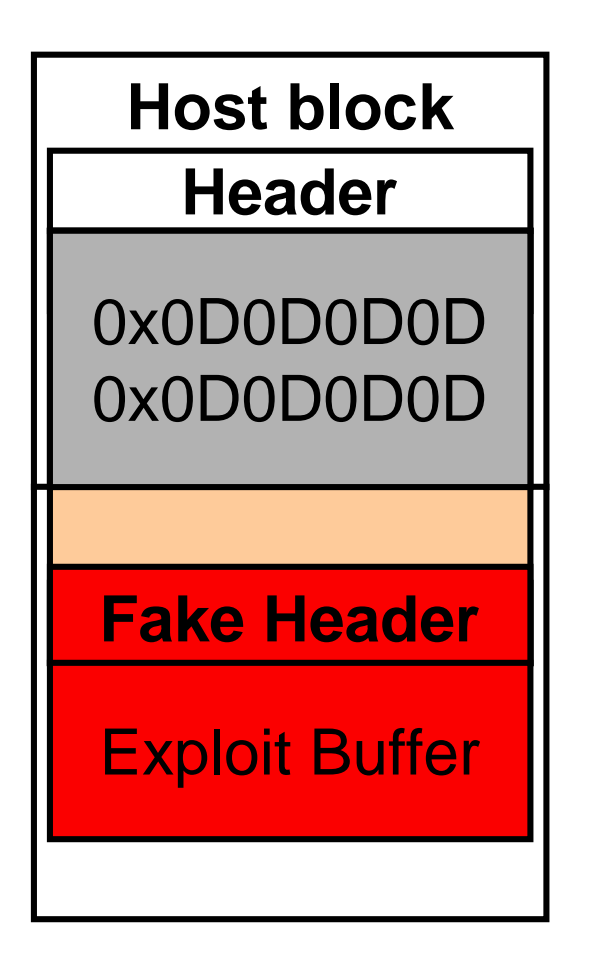

- **A** free() on IOS actually clears the memory (overwrites it with 0x0D)
- **Buffer after fake block is** considered already clean and can be used for exploitation
- **Position of the buffer** relative to PREV ptr is static per platform/IOS

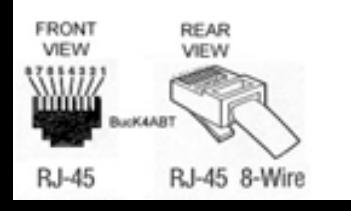

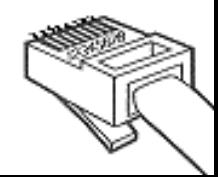

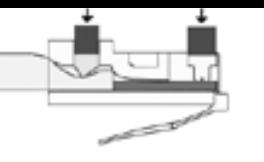

### The shell code – V1

- **Example based on Cisco 1600**
- ! Motorola 68360 QUICC CPU
- **.** Memory protection is set in the registers at 0x0FF01000
- . Disabling memory protection for NVRAM address by modifying the second bit of the appropriate QUICC BaseRegister (See MC68360UM, Page 6-70)
- ! Write invalid value to NVRAM
- **Device reboots and asks for config**

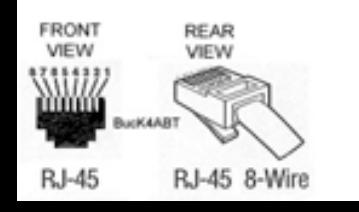

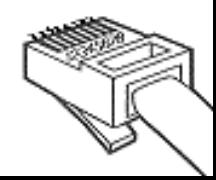

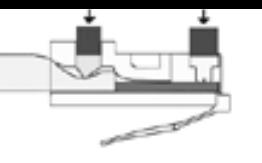

## The shell code – V1

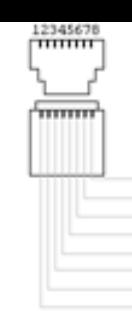

- **Simple code to invalidate NVRAM** (Sorry, we are not @home on 68k)
- Dummy move operation to d1, data part of OP code is overwritten on free()
- ! ADDA trick used to circumvent 0x00 bytes in code

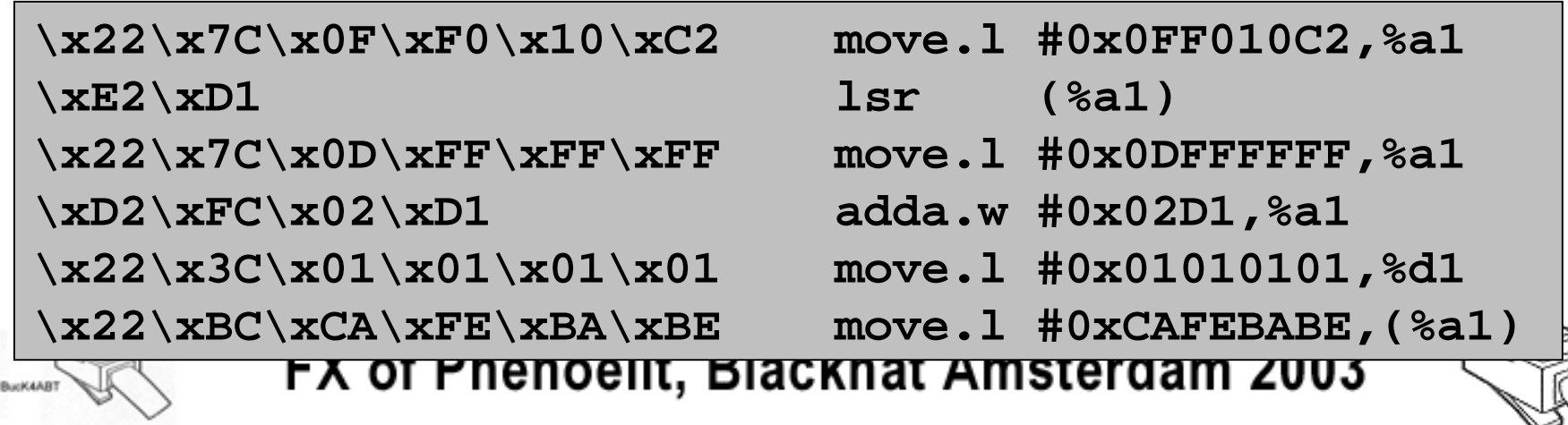

**RJ-45 8-Wire** 

## The Cisco 1600 Exploit

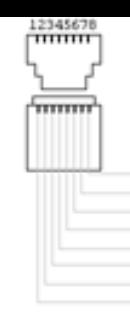

- **Overflow once to get predictable** memory layout
- **. Overflow buffer with** 
	- Fake block and correct PREV ptr
	- ! Size of 0x7FFFFFFF
	- **FREE NEXT points to code buffer**
	- **FREE PREV points to return address of** process "Load Meter" in stack
	- **.** Code to unprotect memory and write into NVRAM

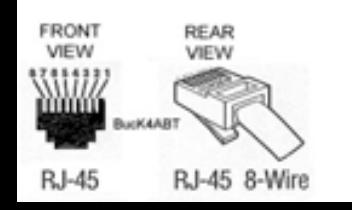

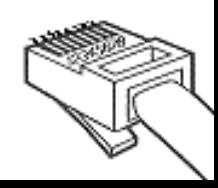

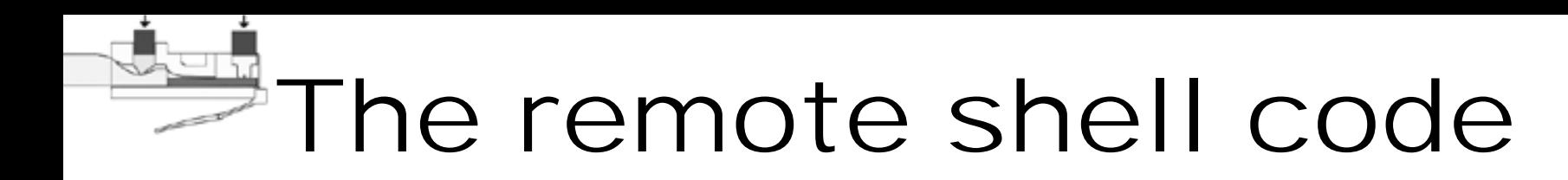

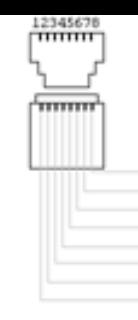

- **Append new minimum config to the** overflow
- **Disable interrupts**
- **E** Unprotect NVRAM
- **.** Calculate values for NVRAM header
	- Length
	- Checksum
- **.** Write new header and config into NVRAM (**slowly!** )
- ! Perform clean hard reset

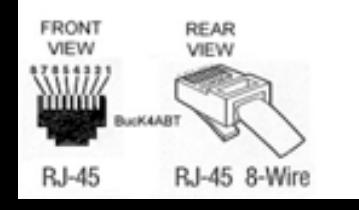

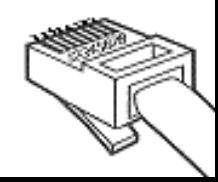

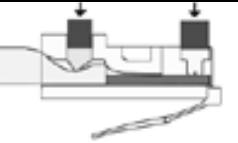

### The IOS Exploit Phenoelit Ultima Ratio

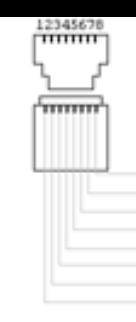

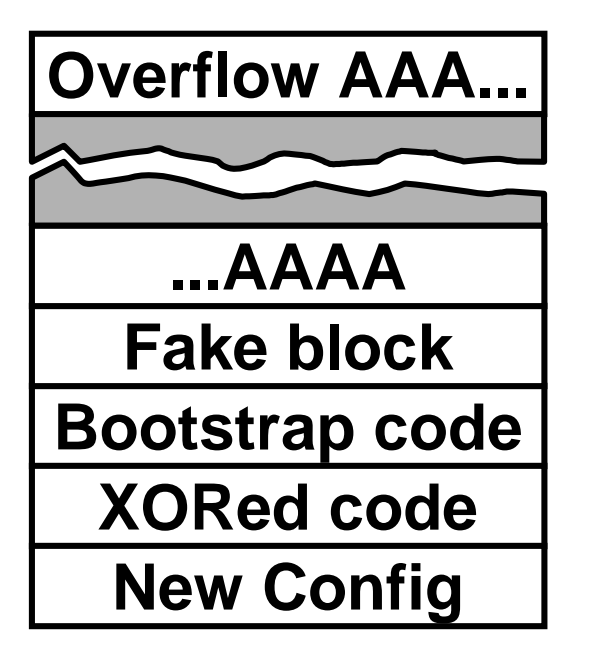

- **.** Code size including fake block: 282 bytes
- **.** New config can be specified in command line
- ! Adjustments available from command line
- ! Full source code available

R.I-45 8-Wire

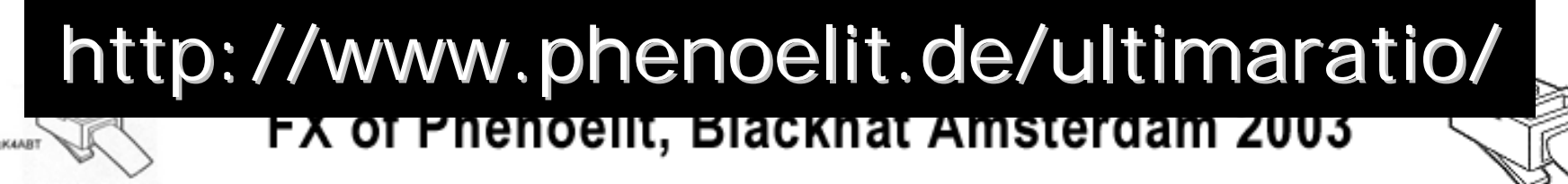

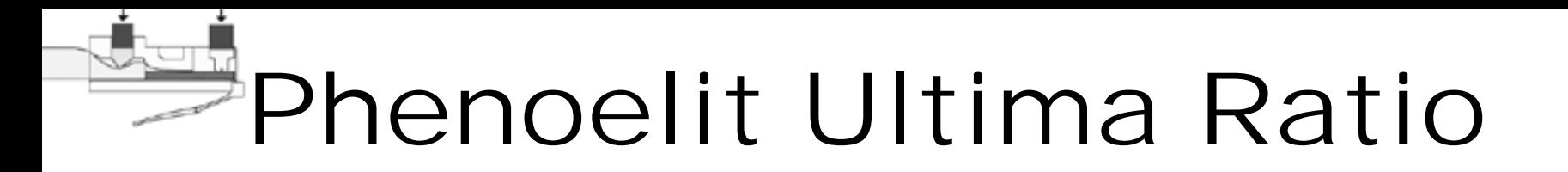

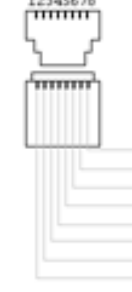

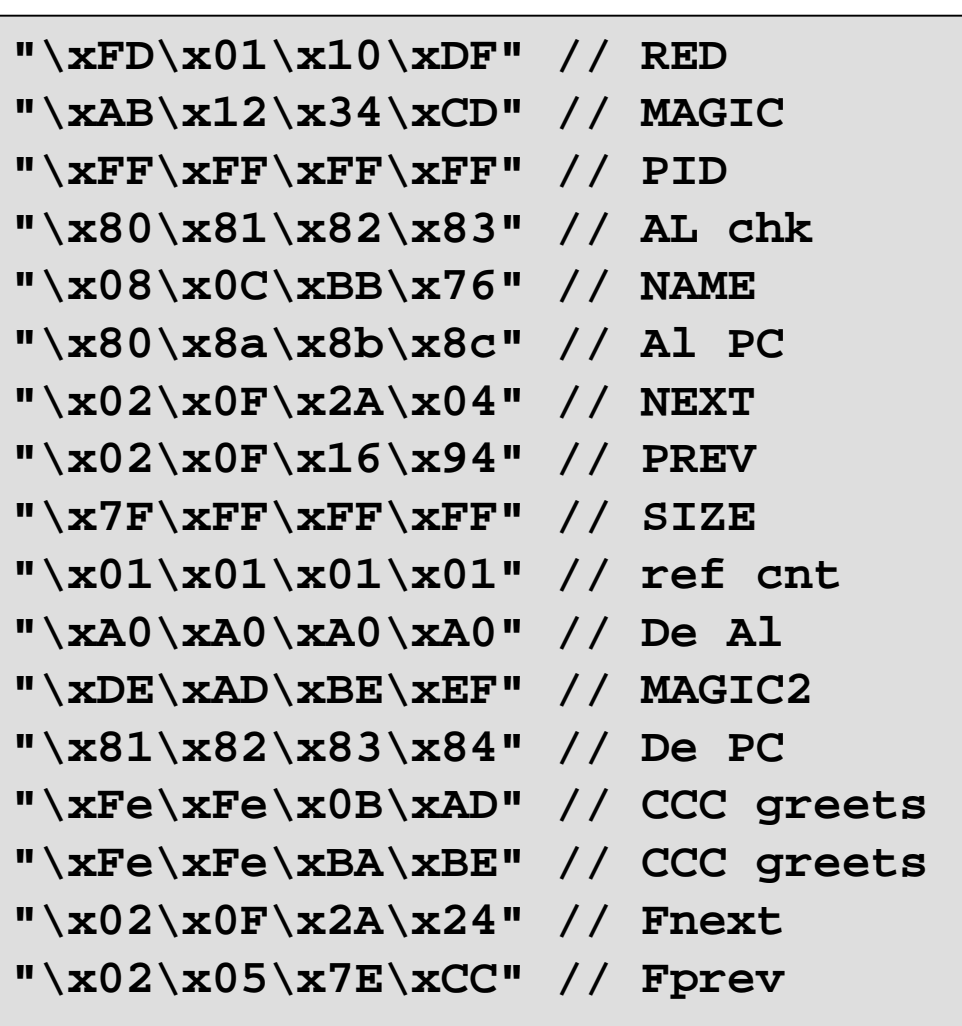

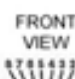

**RJ-45 8-Wire** 

#### FX of Phenoelit, Blackhat Amsterdam 2003

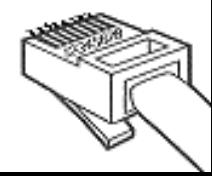

**RJ-45** 

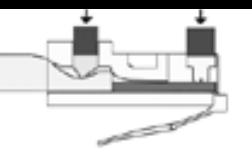

## OoopSPF

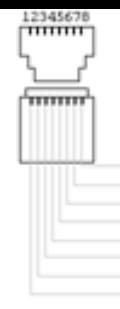

- ! Cisco IOS 11.2, 11.3, 12.0 crash with more than 255 OSPF neighbors
- ! Cisco Bug ID: **CSCdp58462**
- ! Overwrites memory structures but different:
	- **. Overflow is not single packet**
	- **.** Overflow is in IO memory buffers
	- ! Overflow is not at the end of memory block chain

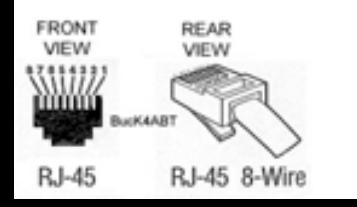

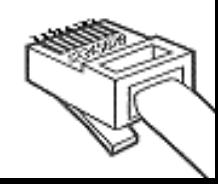

# OoopSPF Exploitability

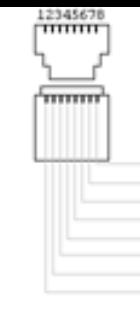

- **Creation of a list entry depends on the** source address of the IP OSPF HELO packet
	- **.** Source IP address has to be expected on this interface (network statement)
	- ! Netmask smaller than 0xFFFFFF00 required (more than 255 neighbors)
- **.** List entry is the OSPF header Router ID
	- **. Not checked against the source network**
	- ! No plausibility checks at all

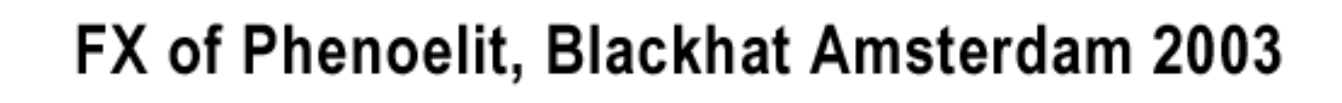

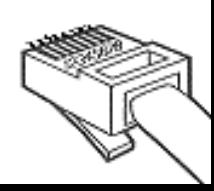

# IO memory and buffers

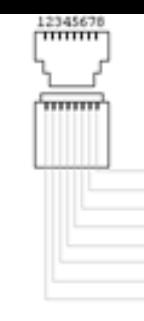

- **.** IOS uses dynamically scaled lists of fixed size buffers for packet forwarding and other traffic related operations
- ! **Public buffer pools** (small, middle, big, very big, hug)
- ! **Private interface pools** (size depends on MTU)
- **Allocation/Deallocation depends on** thresholds (perm, min, max, free)

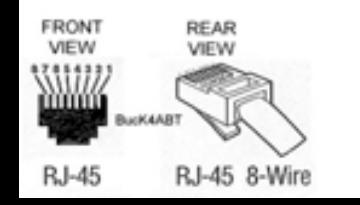

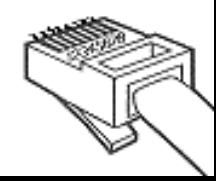

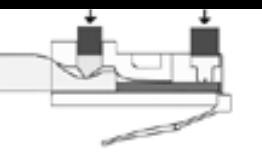

## OoopSPF Exploit

#### Hey Cisco, piece this together for me!

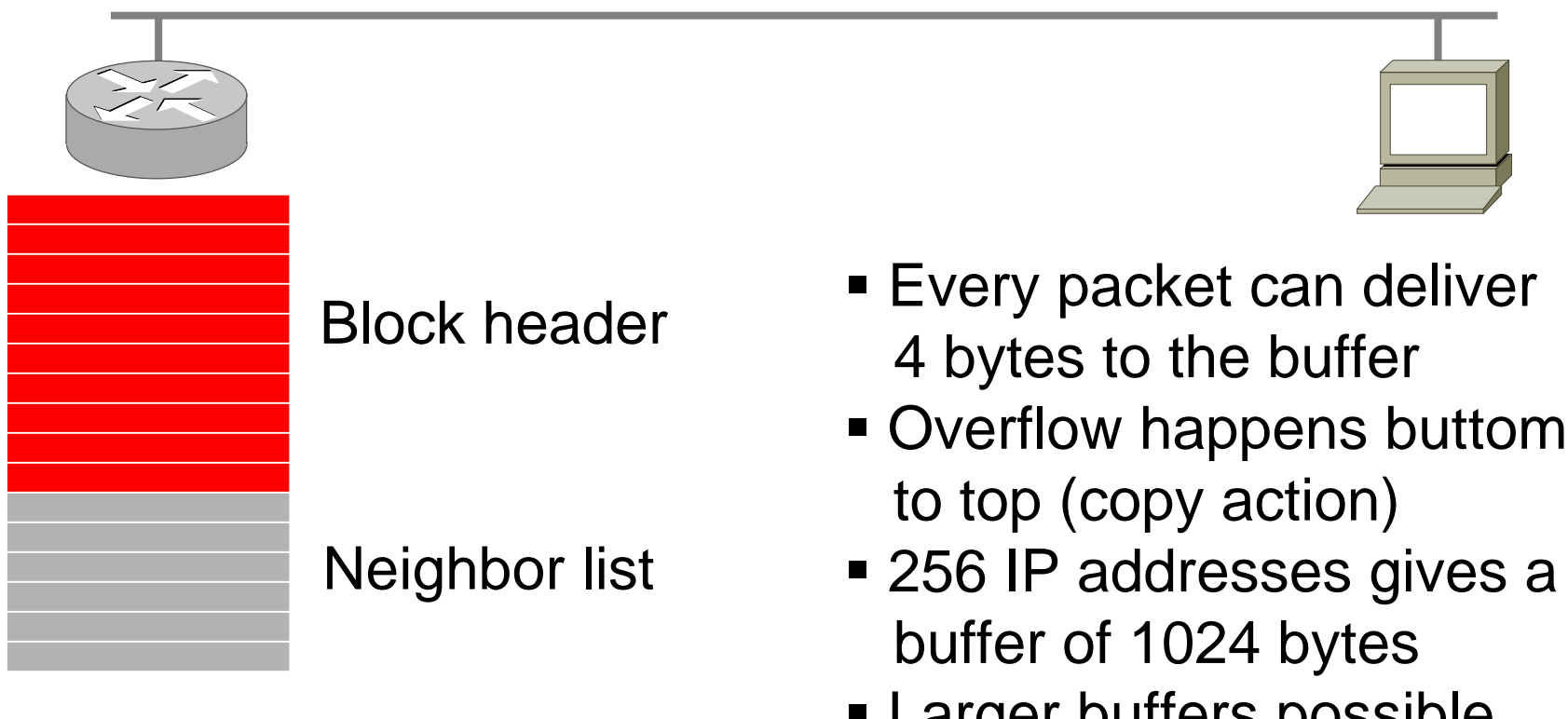

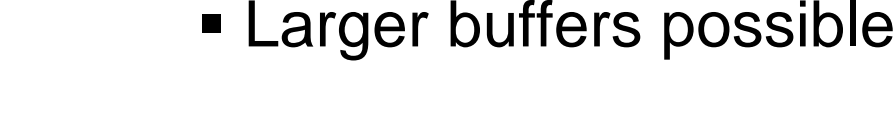

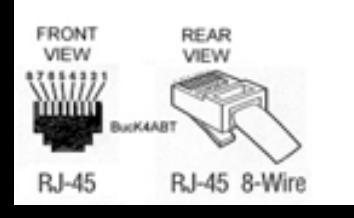

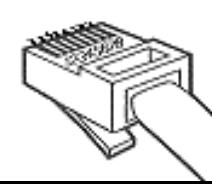

## Memory Mgmt Tricks

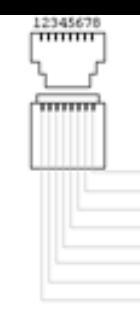

- ! Overflowed block header is in the middleof a memory block chain
- **•** Free() exploit depends on memory being coalesced
- **Solution: make a free used block ;-)**

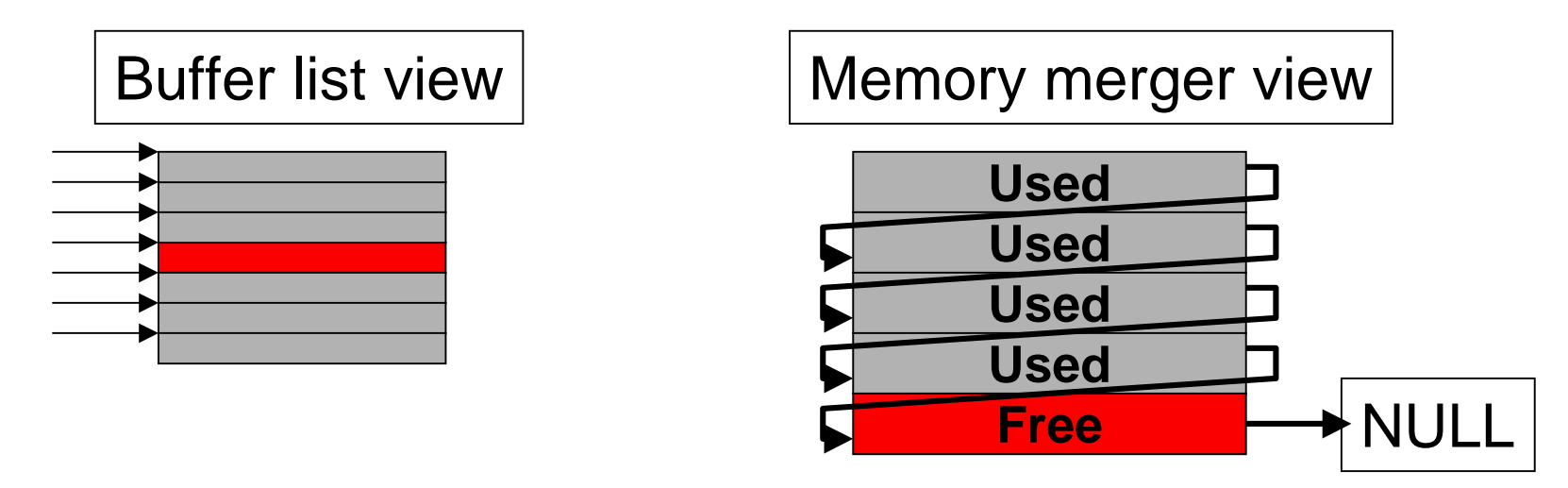

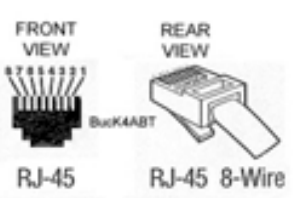

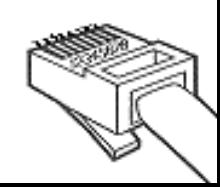

# Memory Mgmt Tricks [2]

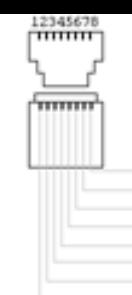

- **Requires** 
	- **E** Correct PREV Pointer
	- Correct Size up to the end of the memory pool
- ! System stays stable after successful overflow – *exploit dormant*

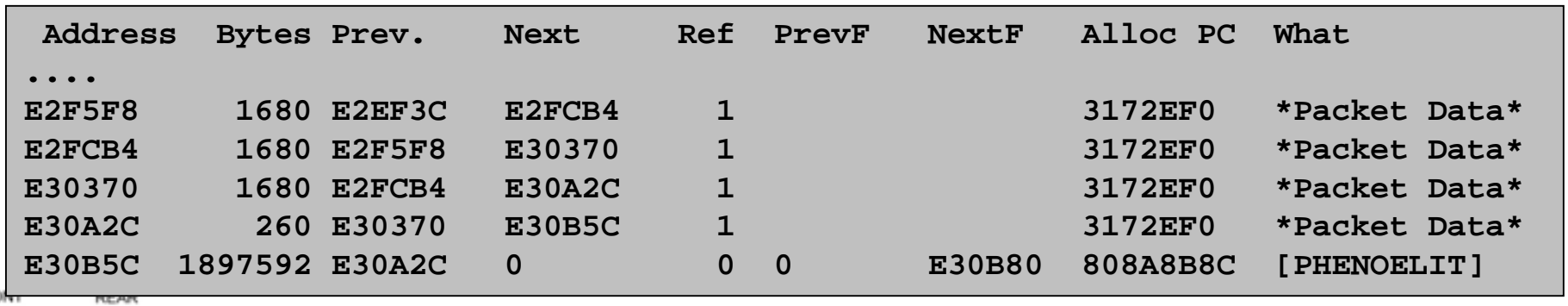

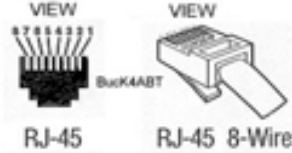

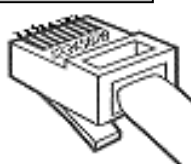

## Activating the Exploit

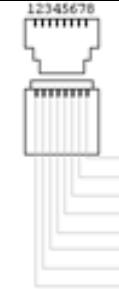

- ! The box has to need more small (or medium) buffers than set as "permanent"
	- Heavy traffic load
	- **.** Complex routing updates
- $\blacksquare$  After "trimming" the buffers (deallocation), the box comes back with <sup>a</sup> new config
- ! Alternative (social engineering): **buffers small permanent 0**

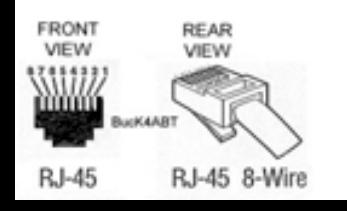

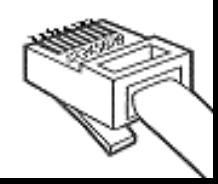

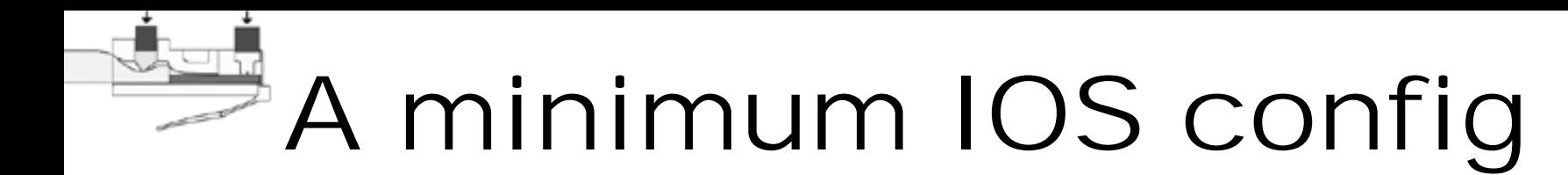

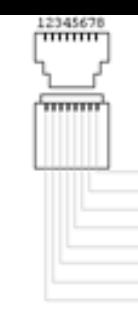

**ena p c**

**in e0**

**ip ad 62.1.2.3 255.255.255.0**

- **ip route 0.0.0.0 0.0.0.0 62.1.2.1**
- **li v 0 4**

**pas c**

**logi**

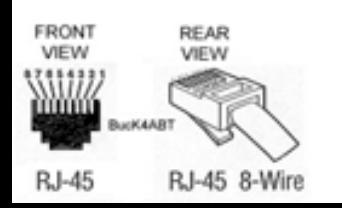

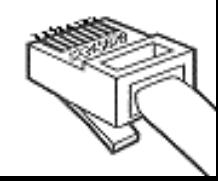

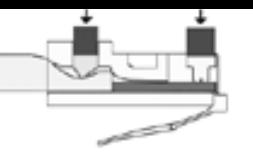

## Work to do

- ! PREV ptr addresses and all the other guesswork
	- **. Mapping commonly used addresses**
	- **Stabilizing the PREV ptr address**
	- Produce "stable" exploits ;-)
- ! NVRAM and Config
	- **.** Writing to FLASH instead of NVRAM
	- ! Anti-Forensics shell codes
	- ! Real time config modification code

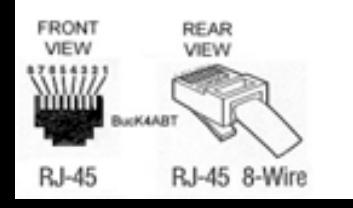

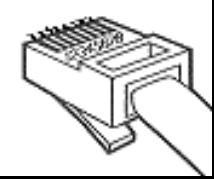

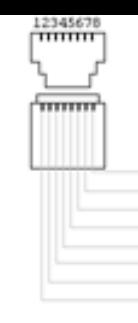

## IOS Exploit - so what?

- **Most IOS heap overflows seem to be** exploitable
	- ! Protocol based exploitation
	- **•** Debug based exploitation
	- ! Network infrastructure still mostly unprotected
- ! NVRAM still contains former config after local network exploitation
	- ! Password decryption
	- **.** Network structure and routing protocol authentication disclosed

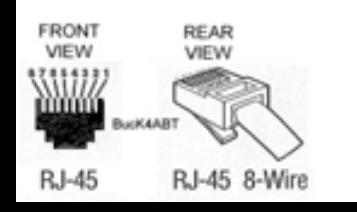

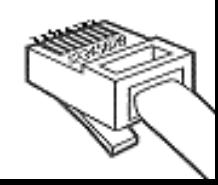

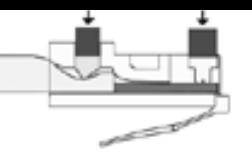

### How to protect

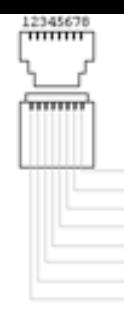

- ! Do not rely on one type of device for protection
- **. Consider all your networked equipment** vulnerable to the fullest extent
- **Employ all possible protection** mechanisms a device provides
- **Do not ignore equipment because it is** small, simple, or has not been exploited in the past.
- **Plan your device management as you** plan root logins to UNIX systems

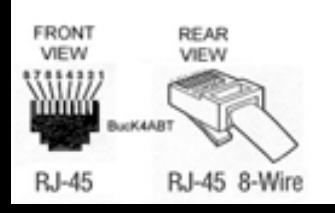

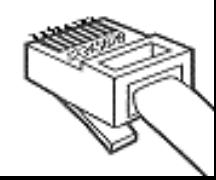

## How to protect - HP

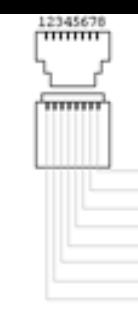

- **BE Assign passwords** 
	- **Admin password**
	- ! SNMP *read and write* community
	- . PJL protection (gives you time)
- **.** Allow access to port 9100 on printer only from print servers
- **Remove this.loader from the printer** (edit /default/csconfig and restart)
- **.** Consider putting your printers behind an IP filter device

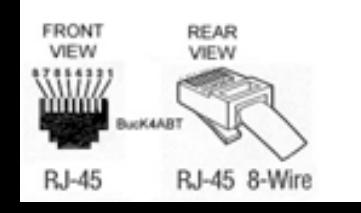

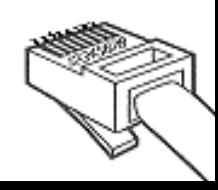

## How to protect - Cisco

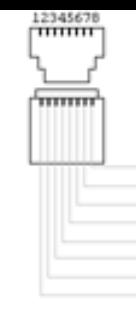

- **.** Have no overflows in IOS
- **Example 10S up to date**
- ! Do not run unneeded services (TFTP)
- Tell your IDS about it. Signature: \xFD\x01\x10\xDF\xAB\x12\x34\xCD
- **Examber 1 debug sanity might stop less** experienced attackers
- ! The hard way: **config-register 0x00**
- **Perform logging on a separate segment**
- **Protect your syslog host**

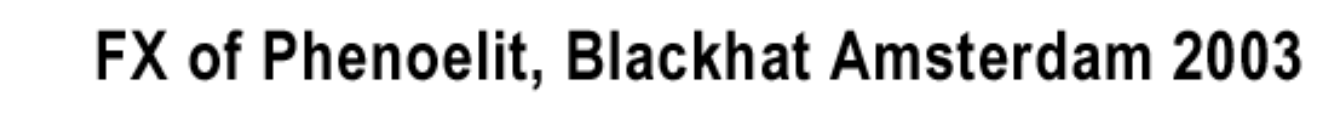

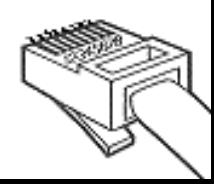

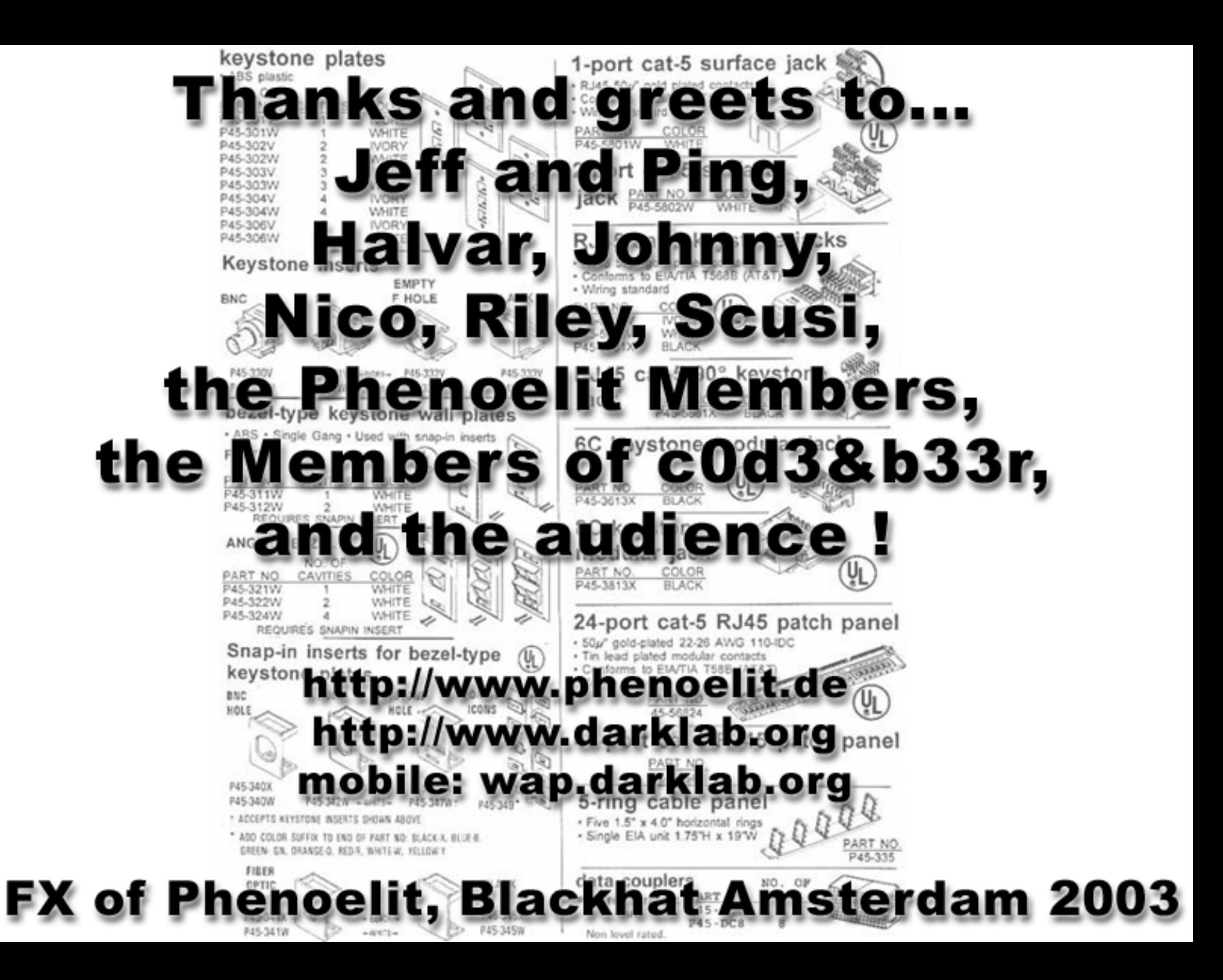